# Projektor Dell™ 7609WU Podręcznik użytkownika

# **Uwagi, pouczenia i ostrzeżenia**

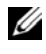

**UWAGA:** UWAGA zawiera ważne informacje, które pomagają w lepszym użytkowaniu projektora.

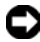

**UWAGA:** POUCZENIE informuje o potencjalnych zagrożeniach uszkodzeniem sprzętu lub utraty danych i wyjaśnia, w jaki sposób tego uniknąć.

**OSTRZEŻENIE: OSTRZEŻENIE informuje o groźbie zniszczenia mienia, odniesienia obrażeń ciała lub śmierci.**

#### **Informacje zawarte w tym dokumencie mogą ulec zmianie bez wcześniejszego powiadomienia. © 2008 Dell Inc. Wszelkie prawa zastrzeżone.**

Reprodukcja niniejszej dokumentacji w jakikolwiek sposób bez pisemnej zgody firmy Dell Inc. jest surowo zabroniona.

Znaki towarowe użyte w tekście: *Dell* oraz logo *DELL* są znakami towarowymi firmy Dell Inc.; *DLP*, logo *DLP*® oraz *DarkChip™*3 są znakami towarowymi firmy Texas Instruments; natomiast Microsoft i Windows są zastrzeżonymi znakami towarowymi firmy Microsoft Corporation w Stanach Zjednoczonych oraz/lub innych krajach.

W tym dokumencie mogą być użyte inne znaki towarowe i nazwy handlowe w odniesieniu do podmiotów roszczących sobie prawa do marki i nazw lub ich produktów. Dell Inc. nie rości sobie praw do żadnych zastrzeżonych znaków towarowych ani nazw handlowych innych niż jej własne.

**Model 7609WU**

**Kwiecień 2008 Rev. A00**

# **Treść**

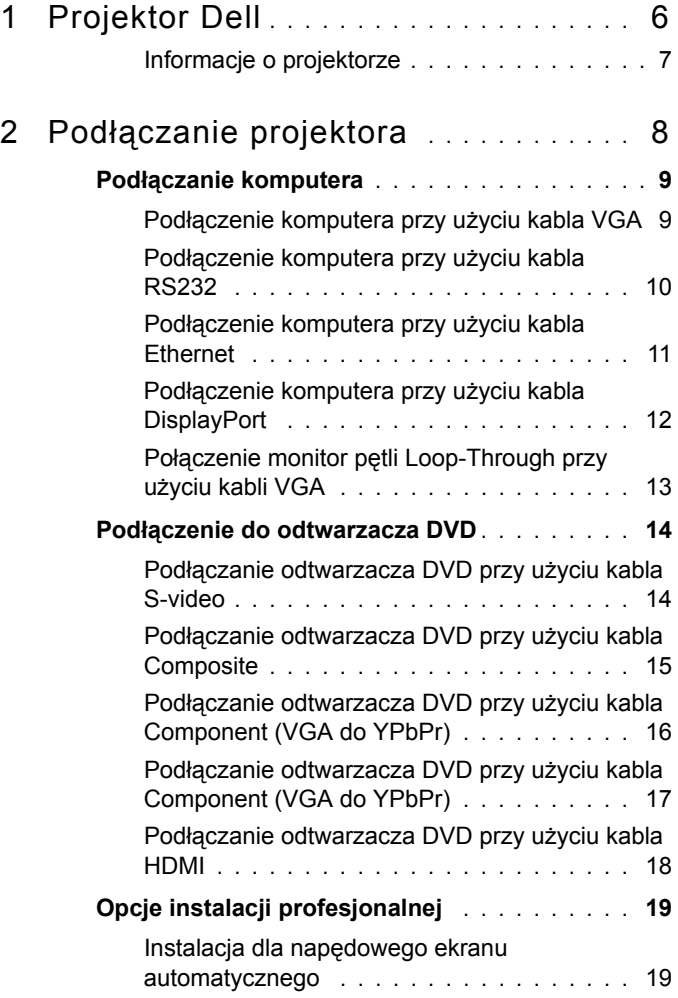

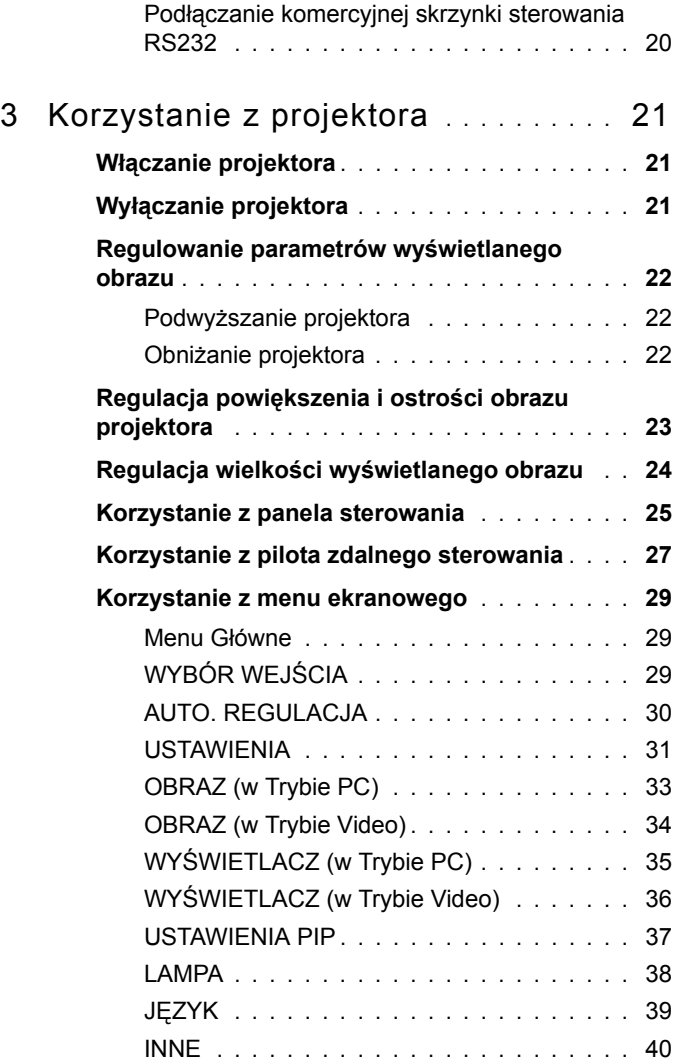

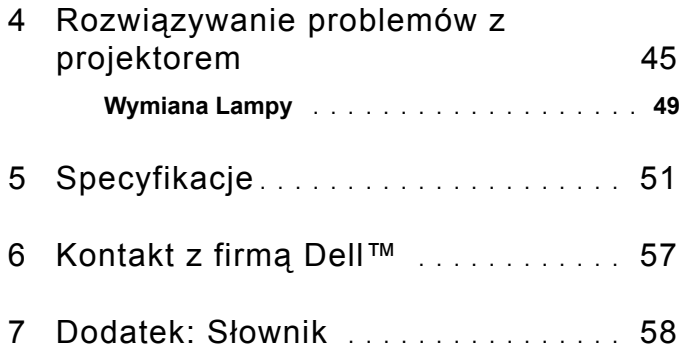

# **1**

# <span id="page-5-0"></span>**Projektor Dell**

Przed podłączeniem projektora upewnij się, że całe niezbędne wyposażenie jest dostępne. Projektor ten dostarczany jest z wyposażeniem przedstawionym poniżej. W przypadku braku któregokowiek składnika wyposażenia skontaktuj się z firmą Dell (See "Kontakt z firmą [Dell™" na stronie 57](#page-56-1)).

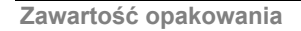

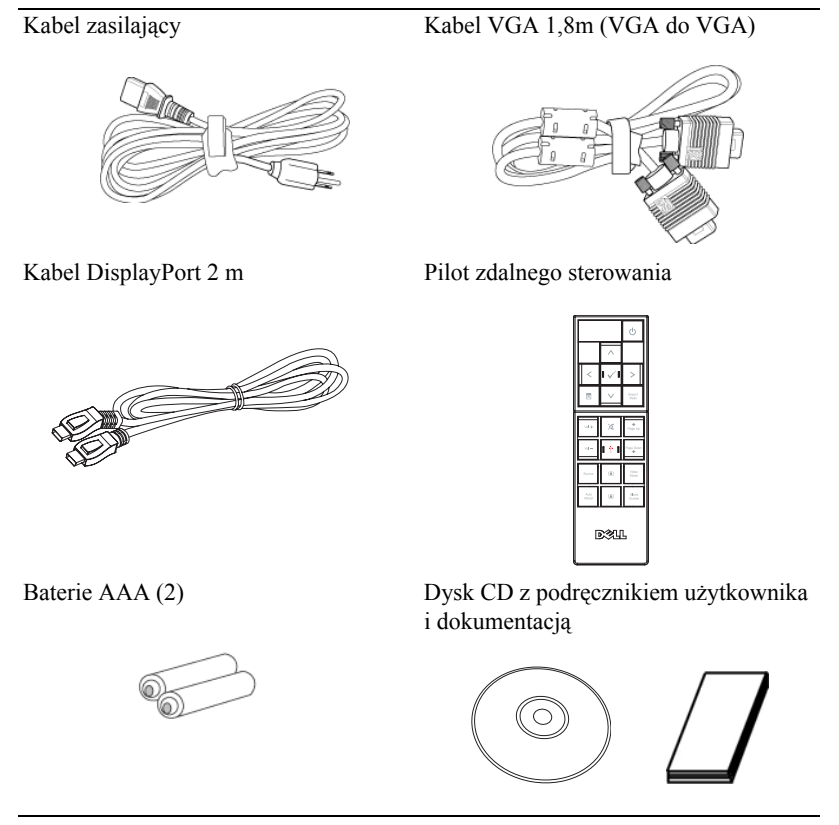

#### <span id="page-6-2"></span><span id="page-6-0"></span>**Informacje o projektorze**

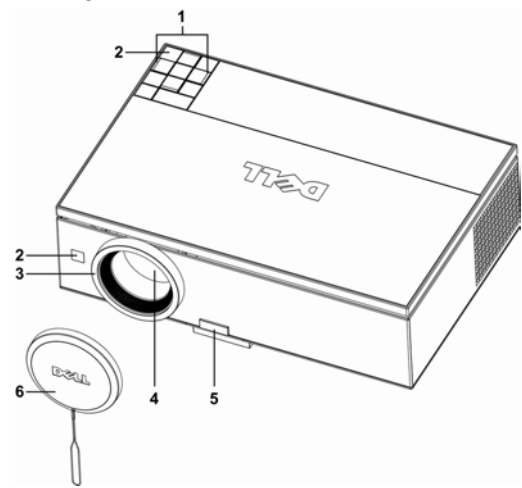

<span id="page-6-6"></span><span id="page-6-5"></span><span id="page-6-4"></span><span id="page-6-3"></span>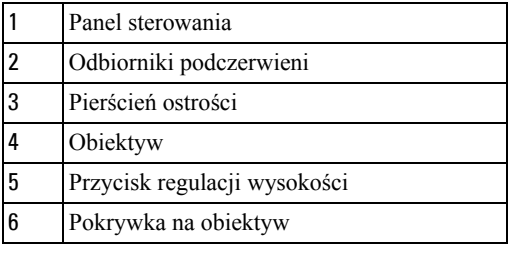

## <span id="page-6-8"></span><span id="page-6-7"></span>**OSTRZEŻENIE: Instrukcje bezpieczeństwa**

- <span id="page-6-1"></span>**1** Nie należy używać projektora w pobliżu urządzeń, które wytwarzają duże ilości ciepła.
- **2** Nie należy używać projektora w miejscach o nadmiernym zapyleniu. Kurz może spowodować awarię systemu, przez co projektor będzie wyłączał się automatycznie.
- **3** Należy sprawdzić, czy projektor jest zamontowany w dobrze wentylowanym miejscu.
- **4** Nie należy blokować szczelin wentylacyjnych projektora.
- **5** Należy upewnić się, że projektor działa w zakresie temperatur otoczenia (5ºC to 35ºC).
- **UWAGA:** W celu uzyskania dodatkowych informacji zapoznaj się z zasadami bezpieczeństwa dostarczanymi wraz z projektorem.

# 

# <span id="page-7-1"></span><span id="page-7-0"></span>**Podłączanie projektora**

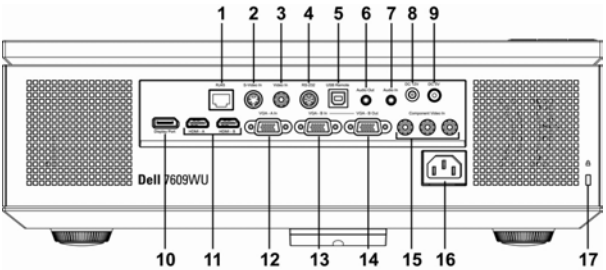

<span id="page-7-16"></span><span id="page-7-13"></span><span id="page-7-11"></span><span id="page-7-10"></span><span id="page-7-9"></span><span id="page-7-8"></span><span id="page-7-7"></span><span id="page-7-5"></span><span id="page-7-4"></span><span id="page-7-3"></span>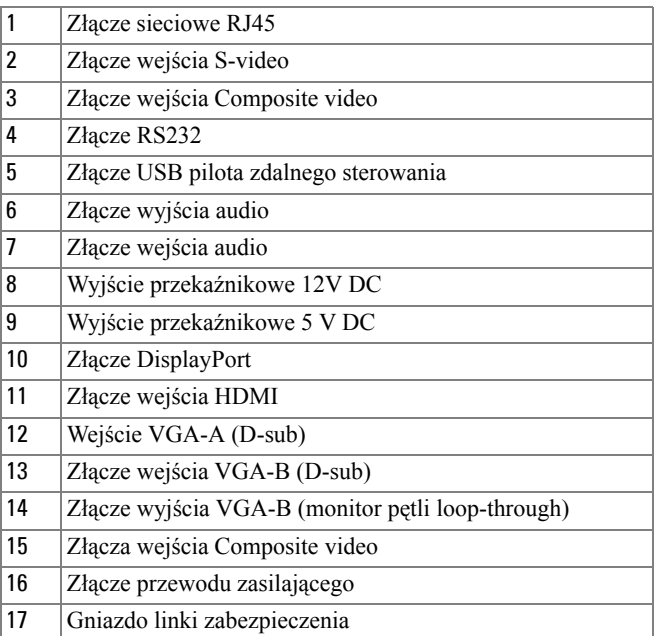

<span id="page-7-17"></span><span id="page-7-15"></span><span id="page-7-14"></span><span id="page-7-12"></span>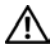

<span id="page-7-6"></span><span id="page-7-2"></span>**OSTRZEŻENIE:** Przed rozpoczęciem jakiejkolwiek czynności z tego rozdziału postępuj zgodnie z ["Instrukcje bezpiecze](#page-6-1)ństwa" na stronie 7.

# <span id="page-8-2"></span><span id="page-8-0"></span>**Podłączanie komputera**

# <span id="page-8-6"></span><span id="page-8-1"></span>**Podłączenie komputera przy użyciu kabla VGA**

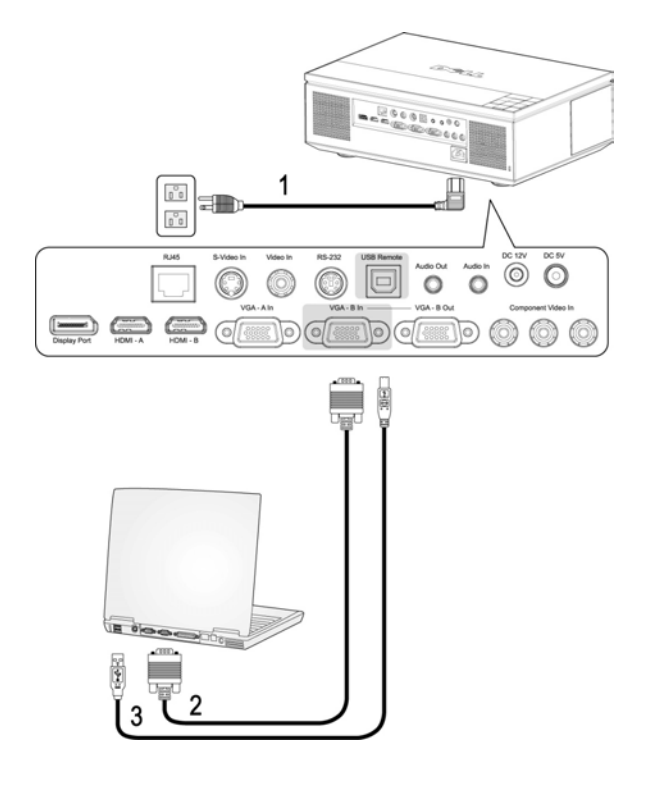

<span id="page-8-5"></span><span id="page-8-4"></span><span id="page-8-3"></span>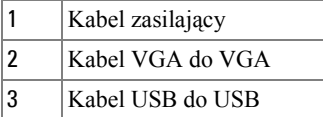

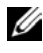

**UWAGA:** Kabel USB nie jest dostarczany przez Dell. Kabel USB można zakupić na stronie sieci web Dell.

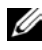

**UWAGA:** Kabel USB należy podłączyć, aby używać funkcji Następna Strona i Poprzednia Strona na pilocie zdalnego sterowania.

## <span id="page-9-3"></span><span id="page-9-0"></span>**Podłączenie komputera przy użyciu kabla RS232**

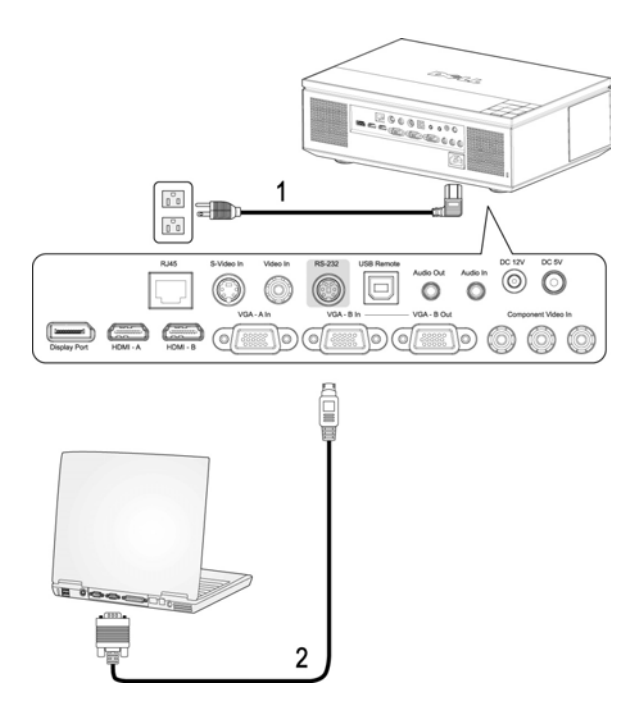

<span id="page-9-2"></span><span id="page-9-1"></span>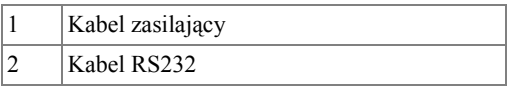

**UWAGA:** Kabel RS232 nie jest dostarczany przez firmę Dell. Skontaktuj się z profesjonalnym instalatorem w celu uzyskania kabla i programowania do pilota zdalnego sterowania RS232.

# <span id="page-10-3"></span><span id="page-10-0"></span>**Podłączenie komputera przy użyciu kabla Ethernet**

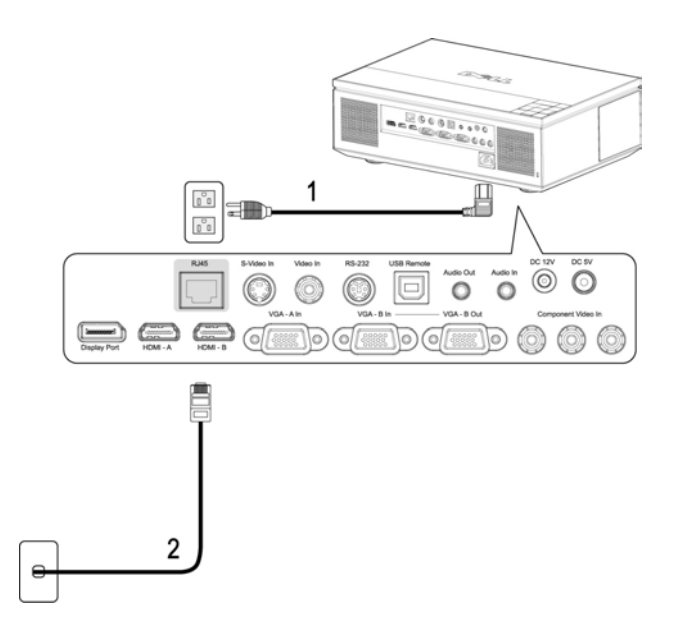

<span id="page-10-2"></span><span id="page-10-1"></span>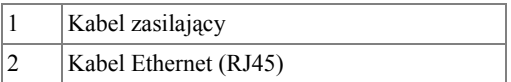

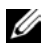

**UWAGA:** Kabel Ethernet (RJ45) nie jest dostarczany przez firmę Dell.

# <span id="page-11-3"></span><span id="page-11-0"></span>**Podłączenie komputera przy użyciu kabla DisplayPort**

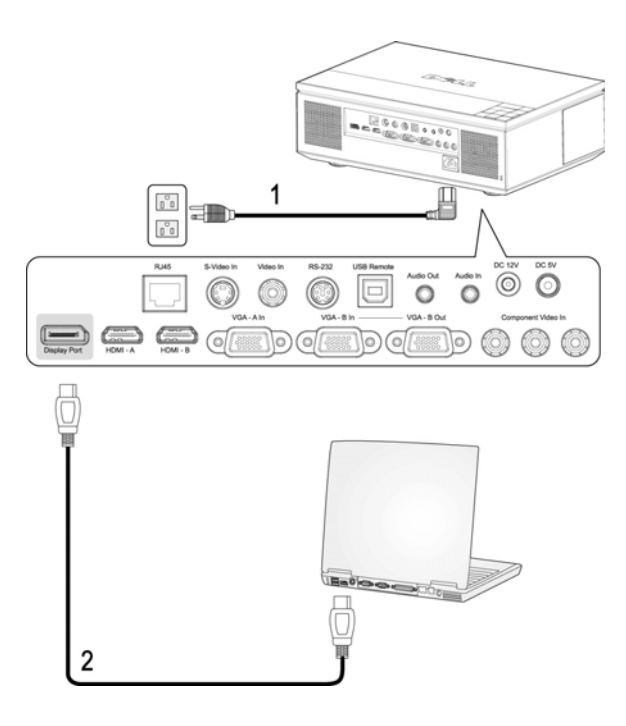

<span id="page-11-2"></span><span id="page-11-1"></span>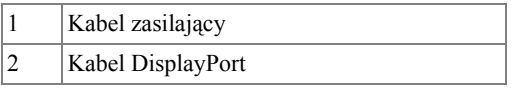

<span id="page-12-3"></span><span id="page-12-0"></span>**Połączenie monitor pętli Loop-Through przy użyciu kabli VGA**

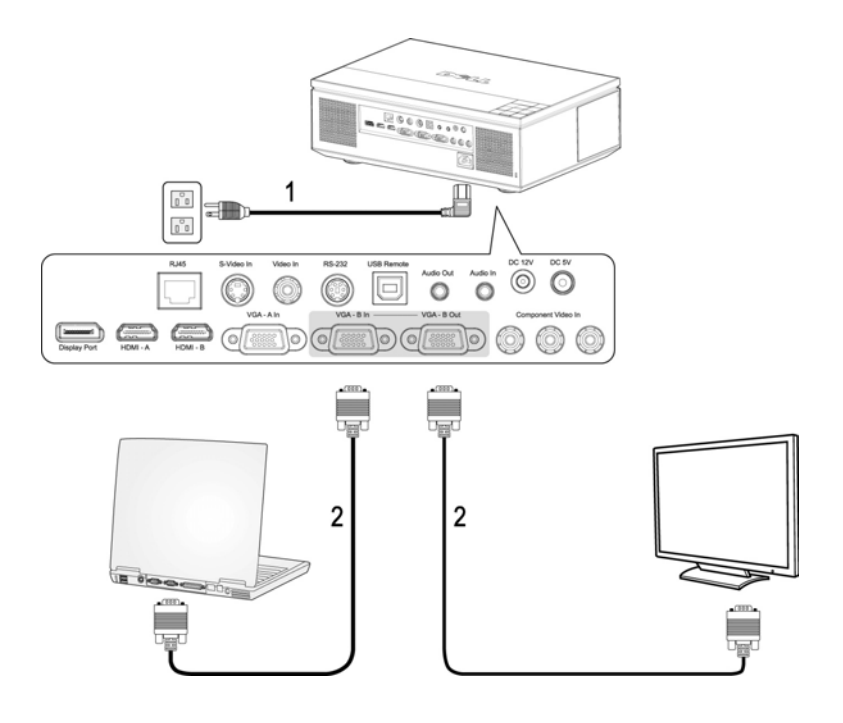

<span id="page-12-2"></span><span id="page-12-1"></span>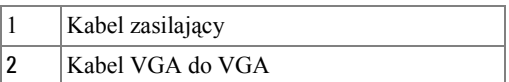

# <span id="page-13-2"></span><span id="page-13-0"></span>**Podłączenie do odtwarzacza DVD**

## <span id="page-13-5"></span><span id="page-13-1"></span>**Podłączanie odtwarzacza DVD przy użyciu kabla S-video**

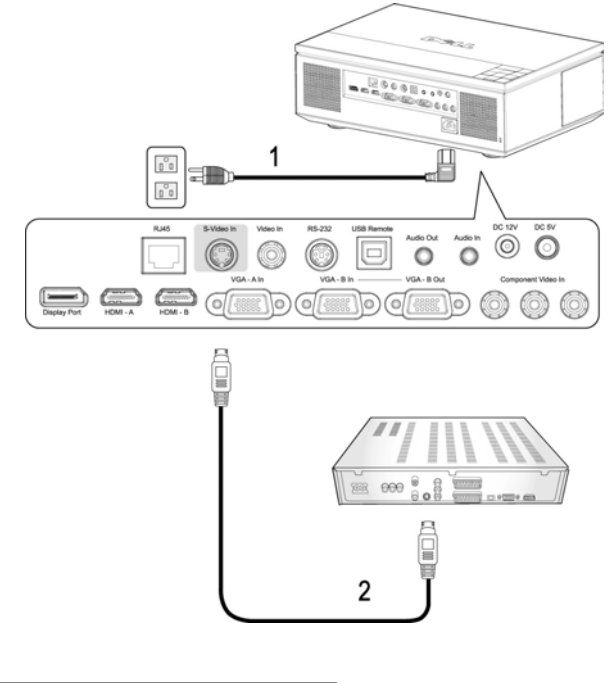

<span id="page-13-4"></span><span id="page-13-3"></span>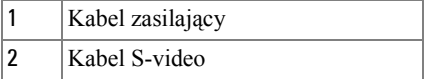

**UWAGA:** Kabel S-video nie jest dostarczany przez Dell. Na stronie sieci web Dell, można zakupić przedłużacz S-Video (50ft/100ft).

#### <span id="page-14-3"></span><span id="page-14-0"></span>**Podłączanie odtwarzacza DVD przy użyciu kabla Composite**

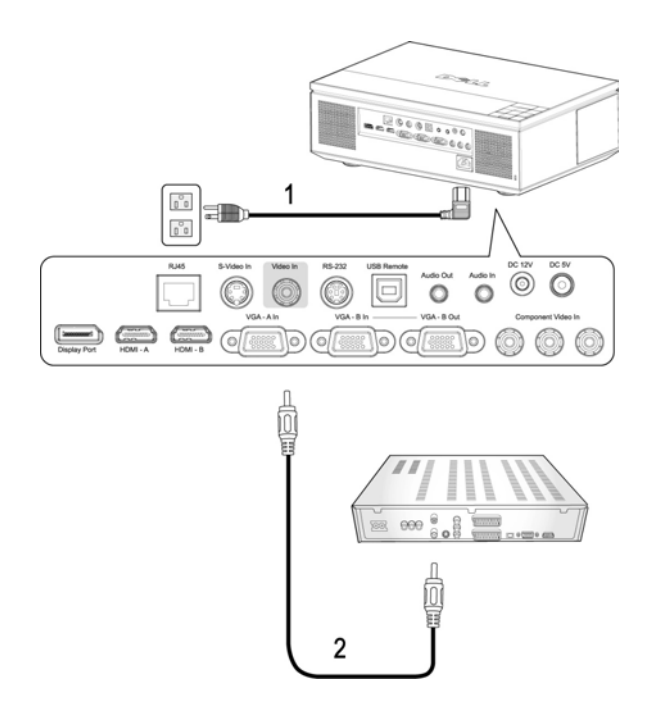

<span id="page-14-2"></span><span id="page-14-1"></span>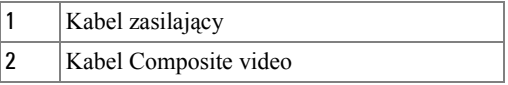

**UWAGA:** Kabel Composite nie jest dostarczany przez Dell. Na stronie sieci web Dell, można zakupić przedłużacz Composite Video (50ft/100ft).

#### <span id="page-15-3"></span><span id="page-15-0"></span>**Podłączanie odtwarzacza DVD przy użyciu kabla Component (VGA do YPbPr)**

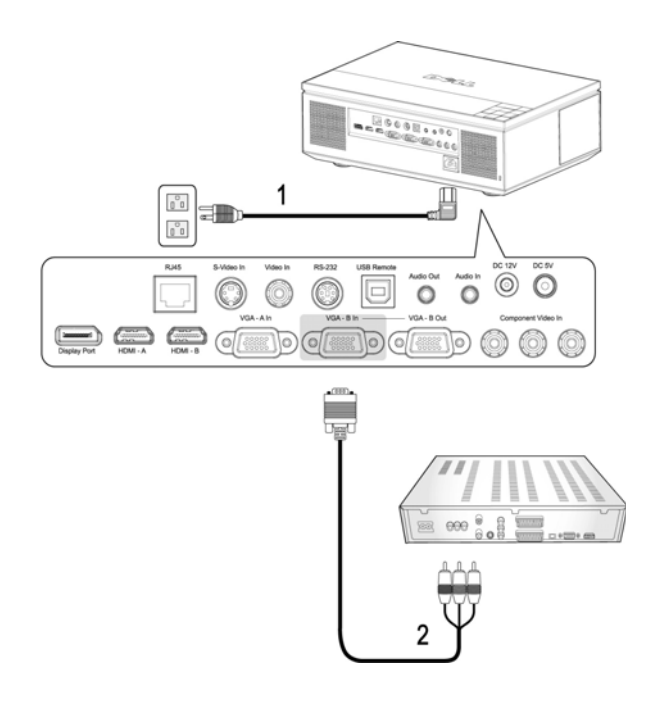

<span id="page-15-2"></span><span id="page-15-1"></span>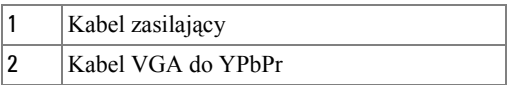

**UWAGA:** Kabel VGA do YPbPr nie jest dostarczany przez Dell. Na stronie sieci web Dell, można zakupić przedłużacz VGA do YPbPr (50ft/100ft).

**UWAGA:** Kabel Component możesz podłączyć do wejścia VGA-A lub VGA-B.

#### <span id="page-16-3"></span><span id="page-16-0"></span>**Podłączanie odtwarzacza DVD przy użyciu kabla Component (VGA do YPbPr)**

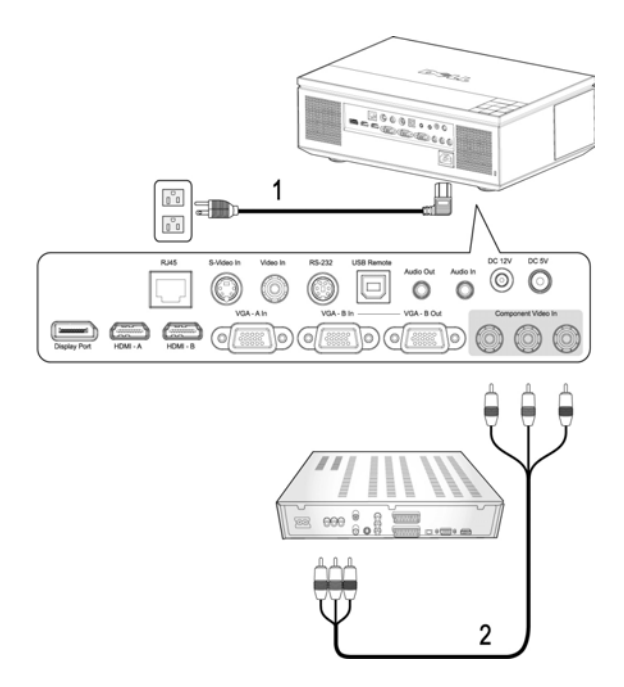

<span id="page-16-2"></span><span id="page-16-1"></span>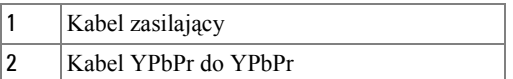

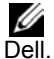

**UWAGA:** Kabel YPbPr do YPbPr nie jest dostarczany przez firmę

## <span id="page-17-3"></span><span id="page-17-0"></span>**Podłączanie odtwarzacza DVD przy użyciu kabla HDMI**

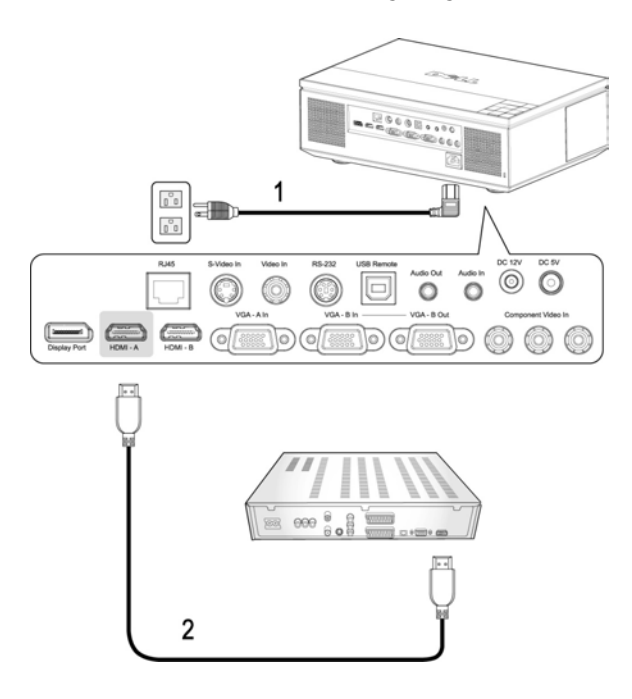

<span id="page-17-2"></span><span id="page-17-1"></span>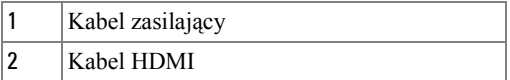

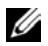

**UWAGA:** Kabel HDMI nie jest dostarczany przez Dell.

# <span id="page-18-6"></span><span id="page-18-0"></span>**Opcje instalacji profesjonalnej**

# <span id="page-18-3"></span><span id="page-18-1"></span>**Instalacja dla napędowego ekranu automatycznego**

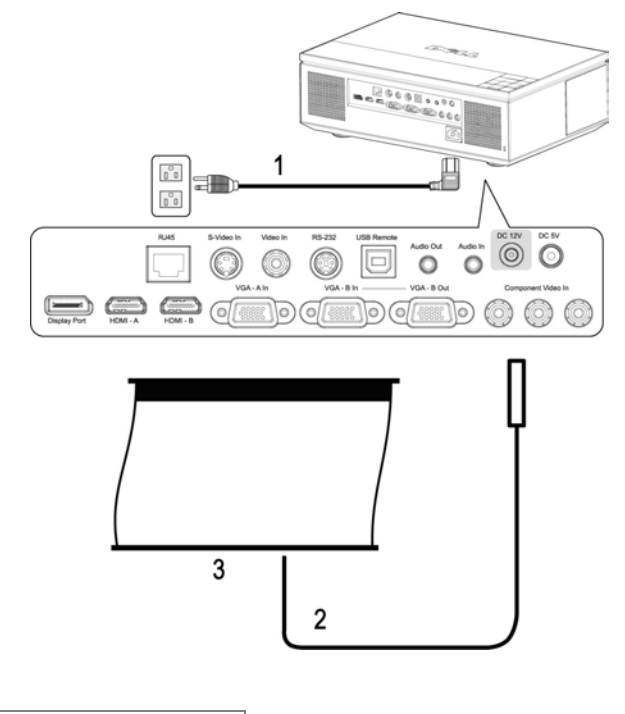

<span id="page-18-5"></span><span id="page-18-4"></span><span id="page-18-2"></span>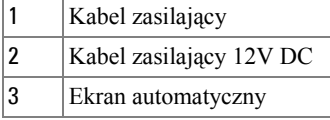

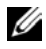

**UWAGA:** Kabel zasilający 12V DC nie jest dostarczany przez firmę Dell. Kabel zasilający 12V DC należy podłączyć do gniazda 12V DC.

**UWAGA:** Aby podłączyć ekran automatyczny do projektora użyj wtyczki 12V DC  $\oslash$  o wymiarach: 1,7 mm (ID) x 4,00 mm (DD) x 9,5 mm (trzonek).

## <span id="page-19-4"></span><span id="page-19-0"></span>**Podłączanie komercyjnej skrzynki sterowania RS232**

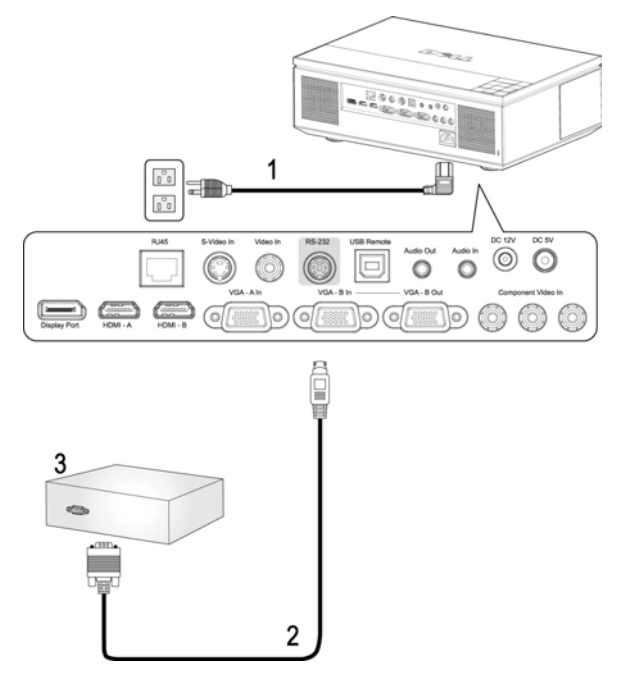

<span id="page-19-3"></span><span id="page-19-2"></span><span id="page-19-1"></span>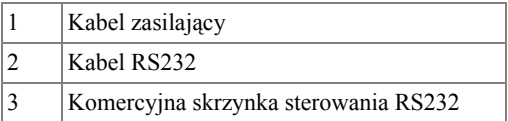

**UWAGA:** Kabel RS232 nie jest dostarczany przez Dell. Skontaktuj się z profesjonalnym instalatorem w celu uzyskania kabla i oprogramowania do pilota zdalnego sterowania RS232.

# <span id="page-20-0"></span>**Korzystanie z projektora**

# <span id="page-20-1"></span>**Włączanie projektora**

**UWAGA:** Projektor należy włączyć przed włączeniem źródła sygnału. Przycisk **Zasilanie** świeci w kolorze niebieskim do czasu naciśnięcia.

**1** Zdejmij osłonę obiektywu.

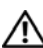

<span id="page-20-3"></span>**OSTRZEŻENIE:** Przed włączeniem projektora należy zdjąć

 $\mathcal{L}$  pokrywkę obiektywu. W przeciwnym razie metalowa płytka wewnątrz obiektywu nagrzeje się, co może doprowadzić do uszkodzenia ciała po jego dotknięciu.

- **2** Podłącz przewód zasilający i odpowiednie kable sygnałowe. Informacje na temat podłączania projektora można znaleźć w rozdziale "Podłą[czanie projektora" na](#page-7-1)  [stronie 8](#page-7-1).
- **3** Naciśnij przycisk **Zasilanie** (patrz ["Korzystanie z panela sterowania" na](#page-24-0)  [stronie 25](#page-24-0) w celu lokalizacji przycisku **Zasilanie**).
- **4** Włącz źródło sygnału (np. komputer, odtwarzacz DVD). Zostanie ono automatycznie wykryte przez projektor.

**UWAGA:** Jeżeli projektor jest podłączony do wielu źródeł sygnału, należy nacisnąć przycisk ź**ródło** na pilocie lub na panelu sterowania w celu wybrania odpowiedniego źródła.

**5** Przez 30 sekund od włączenia zasilania nadal będzie świecić się logo Dell. Jeżeli na ekranie pojawi się komunikat "**Wyszukiwanie sygnału...**" należy sprawdzić, czy odpowiednie kable są prawidłowo podłączone.

# <span id="page-20-4"></span><span id="page-20-2"></span>**Wyłączanie projektora**

**UWAGA:** Odłącz kable od projektora po jego prawidłowym wyłączeniu zgodnie z procedurami opisanymi poniżej.

- **1** Naciśnij przycisk **Zasilanie**.
- **2** Naciśnij ponownie przycisk **Zasilanie**. Wentylatory będą pracowały jeszcze przez 120 sekund.
- **3** W celu szybkiego wyłączenia projektora naciśnij przycisk Zasilanie podczas działania wentylatorów chłodzących projektor.

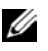

**WAGA:** Przed ponownym włączeniem projektora, zaczekaj 60 sekund na ustabilizowanie się temperatury wewnętrznej.

**4** Odłącz kabel zasilający od gniazdka elektrycznego i od projektora.

**UWAGA:** Po naciśnięciu przycisku **Zasilanie** w czasie pracy projektora, na ekranie pojawi się komunikat **"Naciśnij przycisk zasilania w celu wyłączenia projektora.**". Aby usunąć ten komunikat, naciśnij **Menu** na panelu sterowania lub zignoruj komunikat; komunikat zniknie po 10 sekundach.

# <span id="page-21-3"></span><span id="page-21-0"></span>**Regulowanie parametrów wyświetlanego obrazu**

#### <span id="page-21-7"></span><span id="page-21-1"></span>Podwyższanie projektora

- **1** Naciśnij przycisk **Regulator wysokości**.
- **2** Unieś projektor i ustaw go pod odpowiednim kątem, a następnie zwolnij przycisk regulacji wysokości, aby zablokować nóżkę zmiany wysokości w określonej pozycji.
- **3** Użyj obrotowego pokrętła regulacji pochylenia, aby dokładnie ustawić kąt wyświetlania.

## <span id="page-21-2"></span>Obniżanie projektora

**OSTRZEŻENIE:** Projektor należy prawidłowo obsługiwać i nie należy umieszczać rąk w pobliżu stopki podnośnika podczas naciskania przycisku podnośnika.

**1** Naciśnij przycisk **Regulator wysokości**.

**2** Obniż projektor, a następnie zwolnij przycisk, aby zablokować nóżkę zmiany wysokości w określonej pozycji.

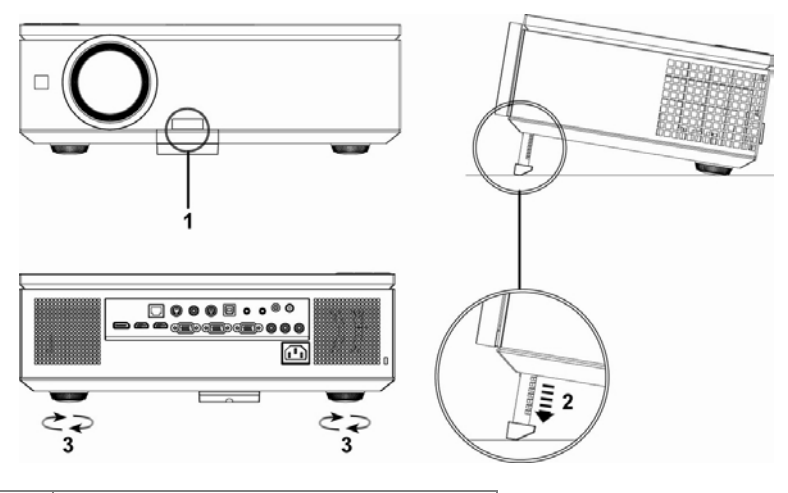

<span id="page-21-6"></span><span id="page-21-5"></span><span id="page-21-4"></span>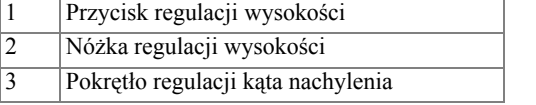

# <span id="page-22-1"></span><span id="page-22-0"></span>**Regulacja powiększenia i ostrości obrazu projektora**

- **1** Otwórz boczne drzwiczki projektora.
- **OSTRZEŻENIE:** Aby uniknąć uszkodzenia projektora, przed jego przeniesieniem upewnij się, że drzwiczki boczne są całkowicie zamknięte oraz nóżki zmiany wysokości są całkowicie obniżone.
- **2** Odblokuj blokadę odchylenia obiektywu przed dopasowaniem odchylenia obiektywu.
- **3** Przekręć pokrętło pionowego/poziomego odchylenia obiektywu, aby odchylić obiektyw.
- **4** Po ustawieniu odchylenia obiektywu zablokuj blokadę odchylenia obiektywu.
- **5** Pociągnij regulację pierścienia zmiany wielkości w górę lub w dół, aby powiększyć lub pomniejszyć.
- **6** Obróć regulację pierścienia ostrości, aż do uzyskania wyraźnego obrazu. Ostry obraz można uzyskać w odległości od 3,28ft do 39,37ft (od 1m do 12m).
- **7** Otwórz boczne drzwiczki projektora.

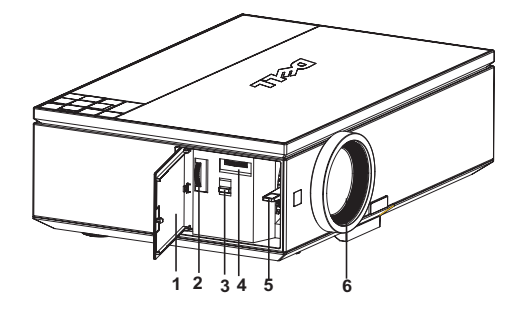

<span id="page-22-7"></span><span id="page-22-6"></span><span id="page-22-5"></span><span id="page-22-4"></span><span id="page-22-3"></span><span id="page-22-2"></span>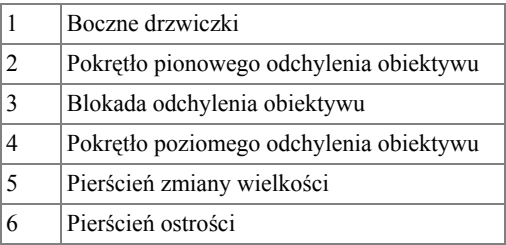

# <span id="page-23-0"></span>**Regulacja wielkości wyświetlanego obrazu**

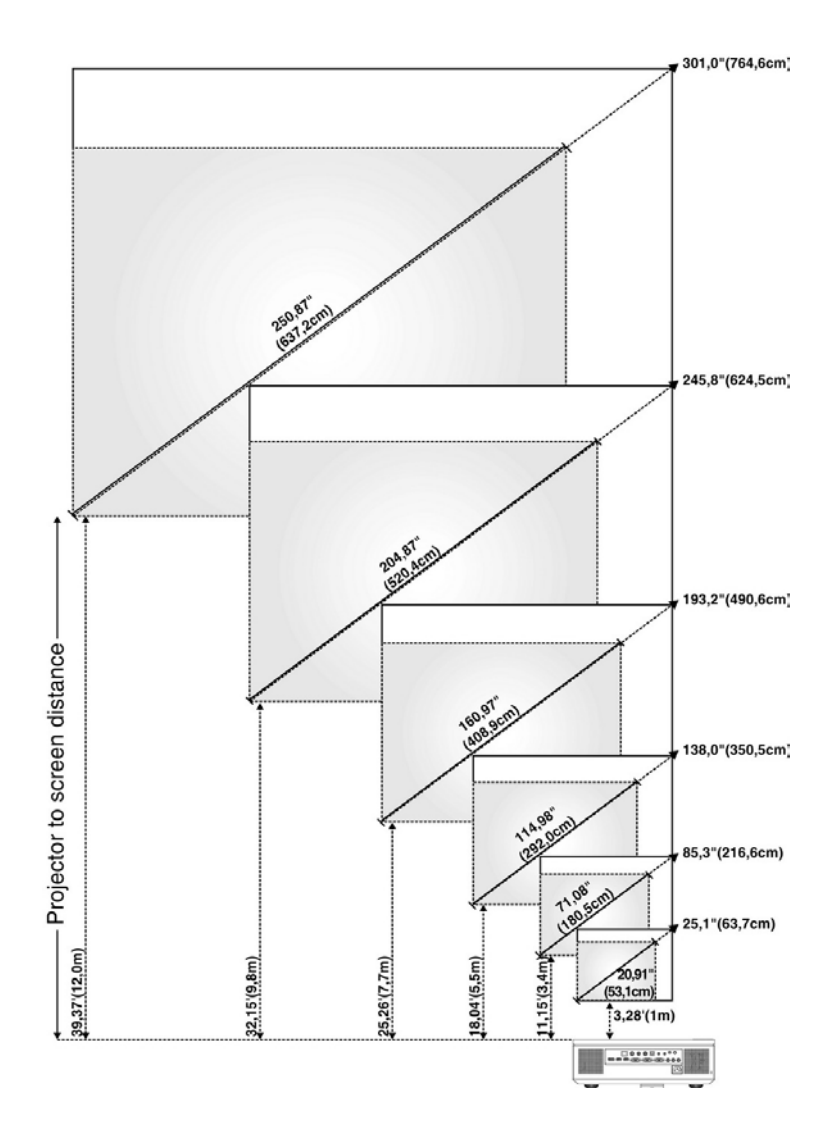

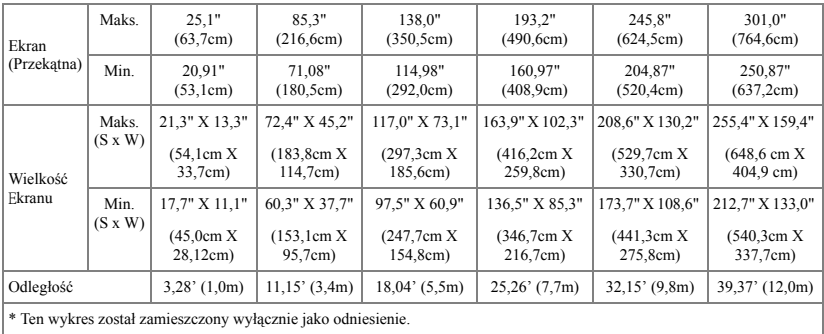

# <span id="page-24-1"></span><span id="page-24-0"></span>**Korzystanie z panela sterowania**

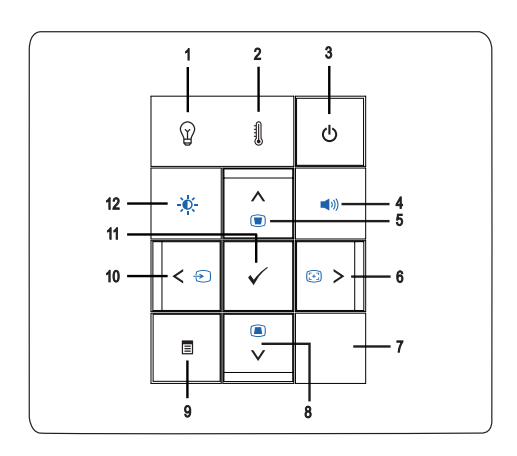

- 1 Lampka ostrzegawcza  $LAMPA$  $\Omega$
- •Jeżeli wskaźnik LAMPA świeci stałym pomarańczowym światłem należy wymienić lampę (Zobacz ["LAMPA" na stronie 38\)](#page-37-0).
- •Jesli wskaźnik LAMPA świeci migającym światłem pomarańczowym, projektor wyłaczy się automatycznie, wskazując awarię systemu. Jeżeli problem nadal występuje, skontaktuj się z firmą Dell™ (Zobacz ["Kontakt z firm](#page-56-1)ą Dell™" na [stronie 57\)](#page-56-1).

<span id="page-25-1"></span><span id="page-25-0"></span>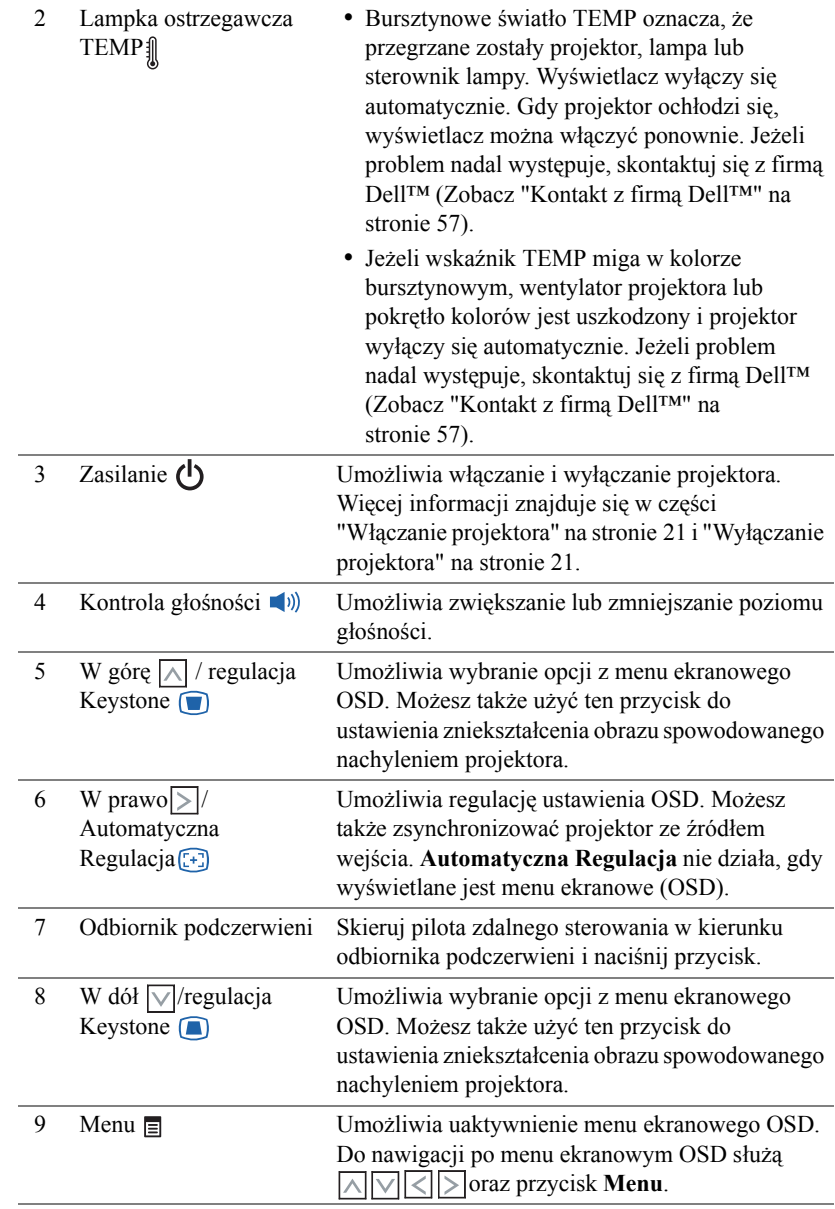

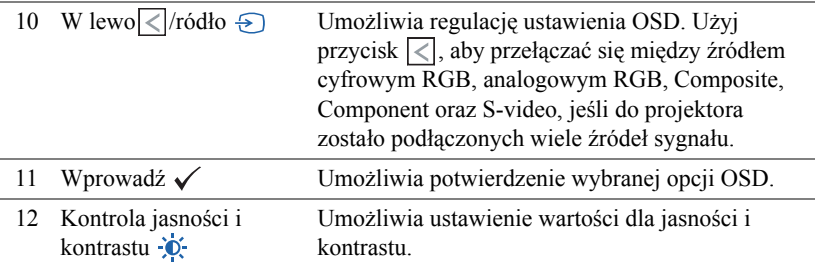

# <span id="page-26-1"></span><span id="page-26-0"></span>**Korzystanie z pilota zdalnego sterowania**

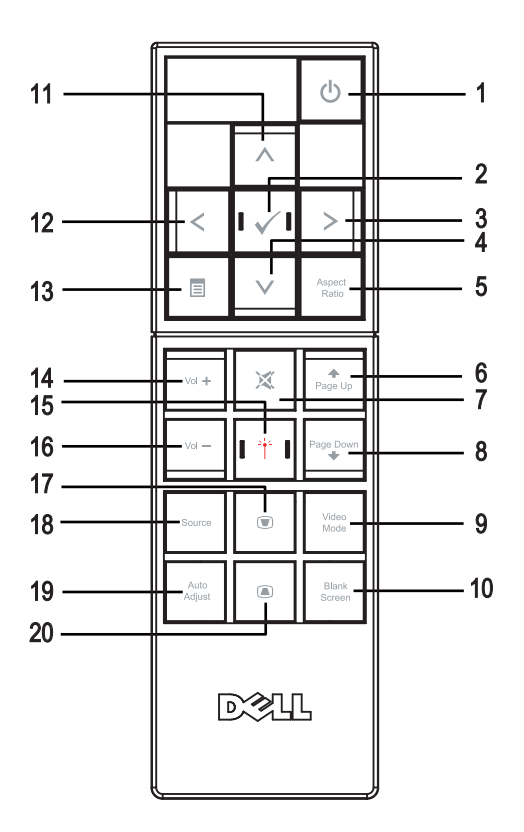

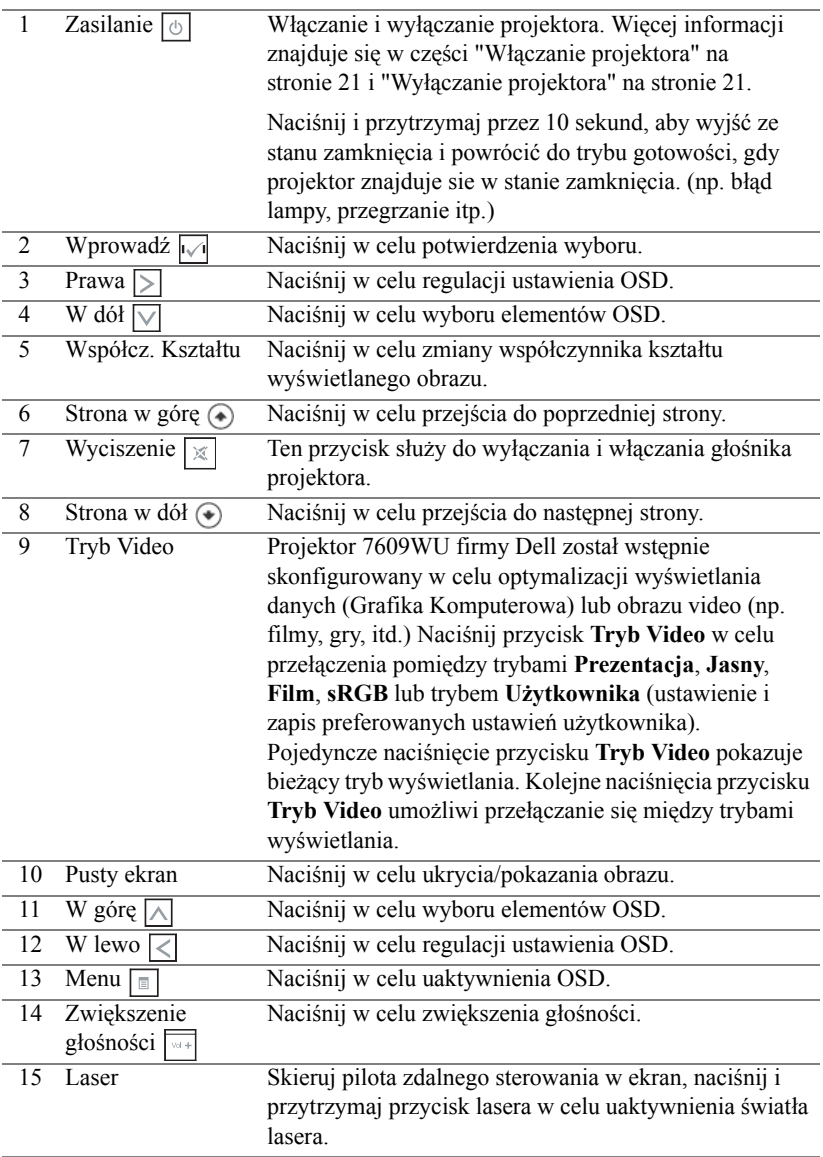

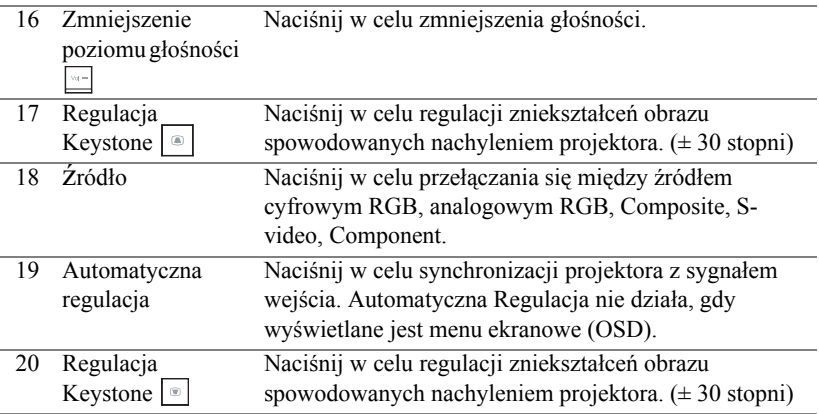

# <span id="page-28-3"></span><span id="page-28-0"></span>**Korzystanie z menu ekranowego**

Projektor jest wyposażony w wielojęzyczne menu OSD (Menu Ekranowe), które można wyświetlić niezależnie od tego, czy jest podłączone źródło sygnału wejściowego.

W celu nawigacji w zakładkach menu **Głównego** naciśnij przyciski  $\leq$  lub  $\geq$  w panelu sterowania projektora lub na pilocie zdalnego sterowania. W celu wyboru podmenu, naciśnij przycisk **Wprowadź** w panelu sterowania projektora lub na pilocie zdalnego sterowania.

W celu wyboru opcji, naciśnij przycisk  $\lfloor \wedge \rfloor$  lub $\lfloor \vee \rfloor$  w panelu sterowania projektora lub na pilocie zdalnego sterowania. Po wybraniu elementu, jego kolor zmienia się na ciemnoniebieski. Użyj  $\leq$  lub  $\geq$  w panelu sterowania lub na pilocie zdalnego sterowania w celu regulacji ustawień.

Aby powrócić do menu **Głównego**, przejdź do zakładki Cofnij i naciśnij przycisk **Wprowadź** na panelu sterowania lub na pilocie zdalnego sterowania.

Aby wyjść z menu OSD, przejdź do zakładki WYJŚCIEI naciśnij przycisk **Wprowadź** lub naciśnij bezpośrednio przycisk **Menu** w panelu sterowania lub na pilocie zdalnego sterowania.

## <span id="page-28-4"></span><span id="page-28-1"></span>**Menu Główne**

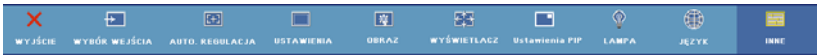

# <span id="page-28-5"></span><span id="page-28-2"></span>**WYBÓR WEJŚCIA**

Menu Wybór wejścia umożliwia wybór źródła wejścia projektora.

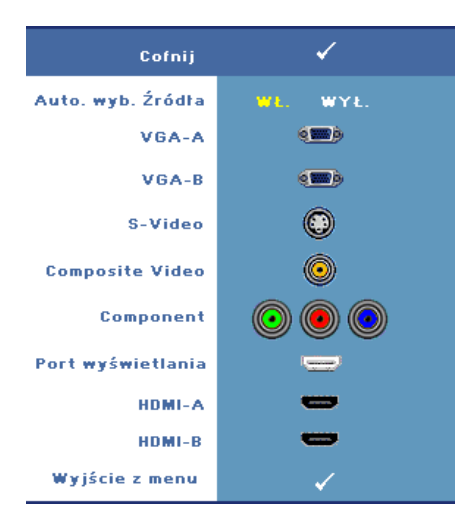

 **AUTO. WYB. źRóDłA—**Wybierz **Wł.** (domyślnie) w celu autodetekcji dostępnych sygnałów wejścia. Po naciśnięciu przycisku **źródło** przy włączonym monitorze, automatycznie wyszuka on następny wolny sygnał wejścia. Wybór opcji **Wył.** powoduje blokadę bieżącego sygnału wejścia. Po naciśnięciu przycisku **źródło**, gdy tryb **Auto. wyb. źródła** jest ustawiony na **Wył.**, można ręcznie wybrać sygnał wejścia.

**VGA-A—**Naciśnij **Wprowadź**, aby wykryć sygnał VGA-A.

**VGA-B—**Naciśnij **Wprowadź**, aby wykryć sygnał VGA-B.

**S-VIDEO—**Naciśnij przycisk **Wprowadź**, aby wykryć sygnał S-Video.

**COMPOSITE VIDEO—**Naciśnij przycisk **Wprowadź**, aby wykryć sygnał Composite Video.

**COMPONENT—**Naciśnij przycisk **Wprowadź**, aby wykryć sygnał Component Video.

**PORT WYśWIETLANIA—**Naciśnij przycisk **Wprowadź**, aby wykryć sygnał DisplayPort.

**HDMI-A—**Naciśnij **Wprowadź**, aby wykryć sygnał HDMI-A.

<span id="page-29-1"></span>**HDMI-B—**Naciśnij **Wprowadź**, aby wykryć sygnał HDMI-B.

# <span id="page-29-0"></span>**AUTO. REGULACJA**

Trwa automatyczna regulacja...

Automatyczna Regulacja automatycznie dopasowuje **CZĘSTOTLIWOŚĆ** i

**DOPASOWANIE** w trybie PC. Podczas wykonywania funkcji Automatyczna regulacja na ekranie wyświetlany jest następujący komunikat "**Trwa automatyczna regulacja...**".

### <span id="page-30-1"></span><span id="page-30-0"></span>**USTAWIENIA**

Obejmuje to: **Keystone (Poziom)**, **Keystone (Pion.)**, **Autom. Keystone**, **Tryb Projektor**, **Współcz. kształtu, Ustawienia sieciowe** oraz **Inf o projektorze**.

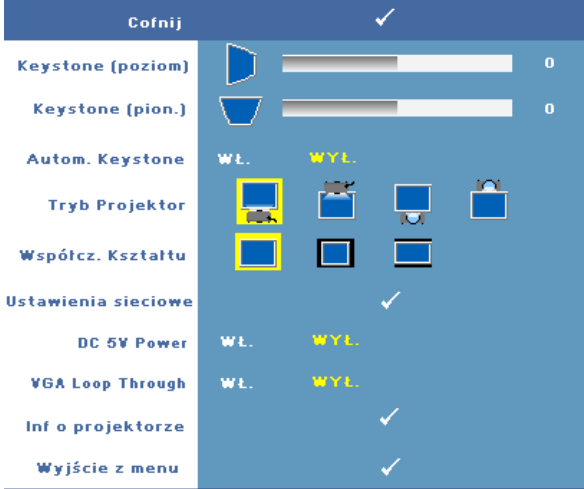

**KEYSTONE (POZIOM)—**Umożliwia regulację zniekształcenia obrazu spowodowanego przez odchylenie projektora w poziomie od osi ekranu.

**KEYSTONE (PION.)—**Reguluje zniekształcenia obrazu spowodowane nachyleniem projektora.

**AUTOM. KEYSTONE—**Wybierz **Wł.**, aby umożliwić automatyczną korekcję pionowego zniekształcenia obrazu spowodowanego przez nachylenie projektora. Wybierz **Wył.** w celu wyłączenia tej funkcji.

**TRYB PROJEKTOR—**Umożliwia wybór trybu projektora, w zależności od sposobu montażu projektora.

- Projekcja z przodu ustawienie na biurku To jest opcja domyślna.
- **Projekcja z Przodu Montaż na Suficie Projektor obraca obraz górą w dół**, w celu projekcji obrazu przy projektorze zamontowanym pod sufitem.
- **Projekcja z Tyłu Ustawienie na Biurku Projektor odwraca obraz, aby** mógł być wyświetlany zza półprzezroczystego ekranu.
- **Projekcja z Tyłu Montaż pod Sufitem Projektor odwraca obraz i** przekręca go górą w dół. Dzięki temu możliwe jest wyświetlanie obrazu zza półprzezroczystego ekranu za pomocą projektora zamontowanego pod sufitem.

**WSPółCZ. KSZTAłTU—**Umożliwia ustawienie współczynnika kształtu.

- Oryginalny Przeskalowanie źródła wejścia w celu dopasowania do ekranu, przy utrzymaniu współczynnika kształtu źródła wejścia.
- **14:3** Przeskalowanie źródła wejścia w celu dopasowania ekranu i wyświetlenia obrazu 4:3.
- **Szeroki** Przeskalowanie źródła wejścia w celu dopasowania ekranu do wyświetlanego obrazu ekranowego.

**USTAWIENIA SIECIOWE—**Umożliwia zarządzanie konfiguracją sieciową. Naciśnij **Wprowadź**, aby otworzyć menu Ustawienia sieciowe.

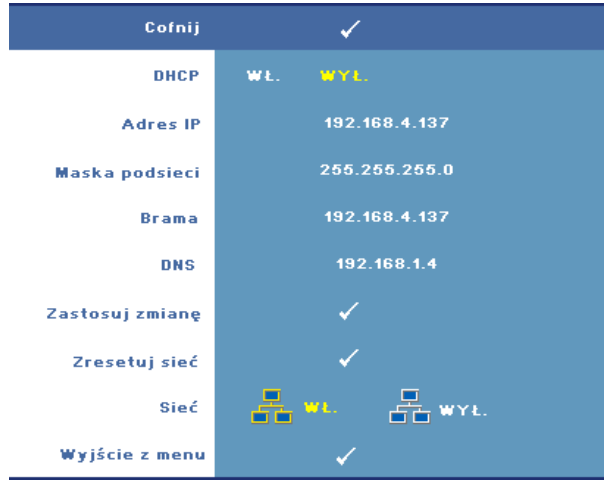

- DHCP—Wybierz **Wł.**, aby przypisać automatycznie adres IP do projektora z **serwera** DHCP. Wybierz **Wył.**, aby przypisać adres IP ręcznie.
- Adres IP—Naciśnij **Wprowadź**, aby skonfigurować adres IP. Naciśnij  $\leq$  lub  $\triangleright$ , aby wybrać pozycję numeryczną,  $\triangleright$  bądź  $\triangleright$ , aby zmienić liczbę.
- Maska Podsieci—Naciśnij **Wprowadź**, aby skonfigurować numer maski podsieci. Naciśnij  $\leq$  lub  $\geq$ , aby wybrać pozycję numeryczną,  $\wedge$  bądź  $\vee$ , aby zmienić liczbę.
- Brama—Naciśnij **Wprowadź**, aby ustawić domyślną bramkę sieci podłączonej do projektora. Naciśnij  $\leq$  lub  $\geq$ , aby wybrać pozycję numeryczną,  $\wedge$  bądź  $\vee$ , aby zmienić liczbę.
- DNS—Wpisz adres IP serwera DNS dla sieci podłączonej do projektora. Wykorzystywane jest dwanaście znaków numerycznych.
- Zastosuj Zmianę—Naciśnij **Wprowadź**, aby potwierzić ustawienia.
- Zresetuj Sieć—Naciśnij **Wprowadź**, aby przywrócić ustawienia domyślne.

• Sieć—Wybierz **Wł.**, aby uaktywnić oraz **Wył.**, aby deaktywować połączenia sieciowe.

**DC 5V POWER—**Wybierz tą opcję, aby **Wł.** lub **Wył.** zasilenie 5V DC.

**VGA LOOP THROUGH—**Wybierz tą opcję, aby **Wł.** lub **Wył.** pętlę Loop VGA.

**INF O PROJEKTORZE —**Wyświetla nazwę modelu projektora, bieżące źródło wejścia i numer seryjny projektora (PPID#).

# <span id="page-32-1"></span><span id="page-32-0"></span>**OBRAZ (w Trybie PC)**

Poprzez użycie menu **Obraz** można dopasować ustawienia wyświetlania projektora. Menu Obraz udostępnia następujące opcje:

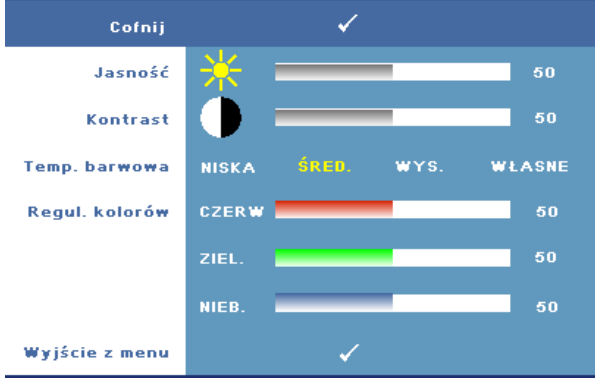

**JASNOŚĆ** —Użyj  $\leq$  lub  $\geq$ w celu regulacji jasności obrazu .

**KONTRAST—**Użyj  $\leq$  oraz  $\geq$  w celu regulacji kontrastu wyświetlania.

**TEMP. BARWOWA—**Umożliwia regulację temperatury kolorów. W wyższych temperaturach kolory ekranu wyglądają chłodniej a w niższych cieplej.

**REGUL. KOLORóW—**Umożliwia ręczną regulację kolorów czerwonego, zielonego i niebieskiego.

Podczas regulacji wartości w menu **Regul. Kolorów**, uaktywniony zostanie tryb Własne. Wartości są zapisywane w trybie Własne.

# <span id="page-33-1"></span><span id="page-33-0"></span>**OBRAZ (w Trybie Video)**

Poprzez użycie menu **Obraz** można dopasować ustawienia wyświetlania projektora. Menu Obraz udostępnia następujące opcje:

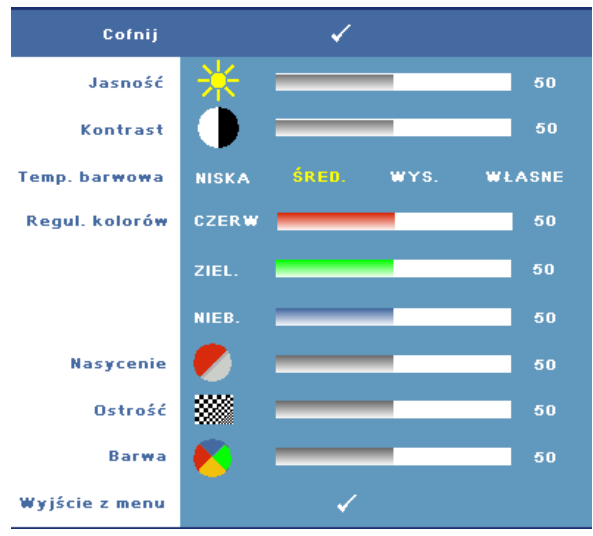

**JASNOŚĆ—**Użyj  $\leq$  lub  $\geq$ w celu regulacji jasności obrazu .

**KONTRAST—Użyj**  $\leq$  oraz  $\geq$  w celu regulacji kontrastu wyświetlania.

**TEMP. BARWOWA—**Umożliwia regulację temperatury kolorów. W wyższych temperaturach kolory ekranu wyglądają chłodniej a w niższych cieplej.

**REGUL. KOLORóW—**Umożliwia ręczną regulację kolorów czerwonego, zielonego i niebieskiego. Podczas regulacji wartości w menu **Regul. Kolorów**, uaktywniony zostanie tryb Własne. Wartości są zapisywane w trybie Własne.

**NASYCENIE—**Umożliwia regulację źródła wideo z obrazu czarno-białego do całkowicie nasyconego koloru. Naciśnij  $\leq$ , aby zmniejszyć wartość koloru obrazu oraz  $\Box$ , aby zwiększyć wartość koloru obrazu (wybór wyłącznie dla sygnału S-Video i Composite Video).

**OSTROŚć—Umożliwia regulację ostrości obrazu. Naciśnij**  $\leq$ **, aby zmniejszyć** ostrość, lub  $\triangleright$  w celu zwiększenia ostrości.

**BARWA—**Naciśnij  $\leq$ , aby zwiększyć wartość zieleni w obrazie oraz  $\geq$ , aby zwiększyć wartość czerwieni w obrazie (wybór wyłącznie dla sygnału S-Video i Composite Video).

# <span id="page-34-1"></span><span id="page-34-0"></span>**WYŚWIETLACZ (w Trybie PC)**

Poprzez użycie menu **Wyświetlacz**, można wyregulować ustawienia wyświetlania projektora. Menu Obraz udostępnia następujące opcje:

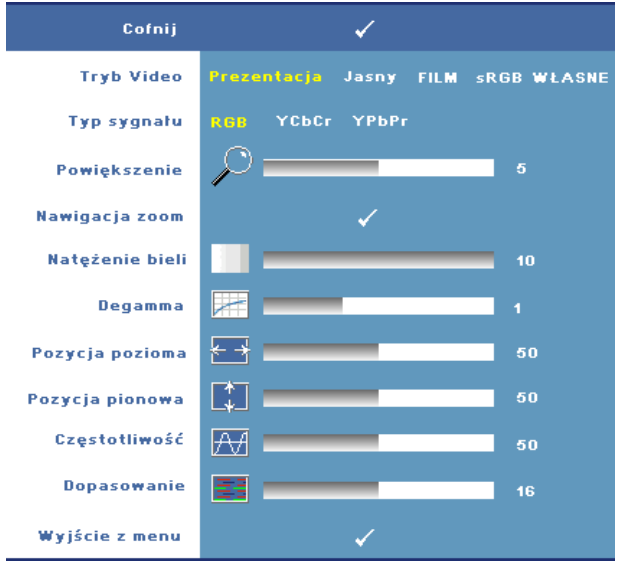

**TRYB VIDEO—**Umożliwia optymalizację trybu wyświetlania monitora:

**Prezentacja, Jasny, Film**, **sRGB** (zapewnia bardziej dokładną prezentację kolorów) oraz **WŁASNE** (ustaw preferowane ustawienia dla tych dwóch opcji). Jeśli regulowane są ustawienia **Natężenie Bieli** lub **Degamma**, projektor automatycznie przełączy się na tryb **Własne**.

**TYP SYGNAłU—**Umożliwia ręczny wybór rodzaju sygnału: RGB, YCbCr lub YPbPr.

**POWIĘKSZENIE—Naciśnij > w celu cyfrowego powiększenia obrazu do 8 razy na** ekranie projekcyjnym oraz naciśnij  $\leq$  w celu zmniejszenia powiększonego obrazu (dla pojedynczego wyświetlacza).

**NAWIGACJA ZOOM—**Naciśnij w celu nawigacji na ekranie projekcyjnym.

**NATĘżENIE BIELI—**Ustawienie 0 zapewnia najlepszą jakość odtwarzania kolorów, a ustawienie 10 - najwyższą jasność.

**DEGAMMA—**Umożliwia regulację wśród 4 wstępnych wartości (1, 2, 3, 4) w celu zmiany jakości kolorów wyświetlacza.

**POZYCJA POZIOMA—**Naciśnij  $\leq$  w celu przeniesienia obrazu w lewo i  $\geq$  w celu przeniesienia obrazu w prawo.

**POZYCJA PIONOWA—**Naciśnij  $\leq$ , aby przenieść obraz w dół i  $\geq$  w celu przeniesienia obrazu w górę.

**CZĘSTOTLIWOść—**Umożliwia zmianę częstotliwości odświeżania obrazu w celu dostosowania jej do częstotliwości odświeżania karty graficznej komputera. Jeżeli widać pionowy migający pasek należy go wyregulować przy użyciu funkcji **Częstotliwość**. Jest to regulacja powierzchowna.

**DOPASOWANIE—**Ta opcja umożliwia synchronizację fazy sygnału wyświetlacza z kartą graficzną. Jeżeli obraz jest niestabilny lub miga, należy go skorygować przy użyciu funkcji **Dopasowanie**. Jest to dokładna regulacja.

# <span id="page-35-1"></span><span id="page-35-0"></span>**WYŚWIETLACZ (w Trybie Video)**

Poprzez użycie menu **Wyświetlacz**, można wyregulować ustawienia wyświetlania projektora. Menu Obraz udostępnia następujące opcje:

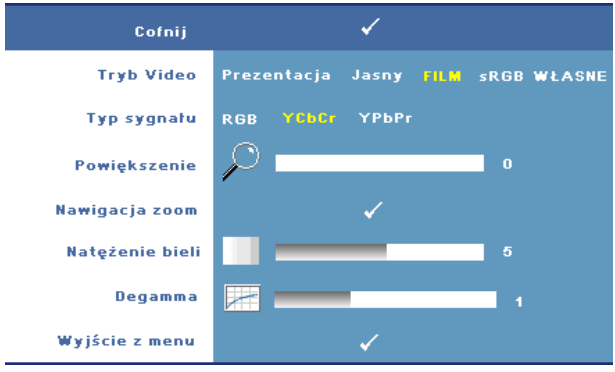

**TRYB VIDEO—**Umożliwia optymalizację trybu wyświetlania monitora:

**Prezentacja, Jasność, Film**, **sRGB** (zapewnia bardziej dokładną prezentację kolorów) oraz **WŁASNE** (ustaw preferowane ustawienia dla tych dwóch opcji). Jeśli regulowane są ustawienia **Natężenie Bieli** lub **Degamma**, projektor automatycznie przełączy się na tryb **Własne**.

**TYP SYGNAłU—**Ręcznie wybierz rodzaj sygnału: RGB, YCbCr lub YPbPr.

**POWIĘKSZENIE—Naciśnij**  $\triangleright$  w celu cyfrowego powiększenia obrazu do 8 razy na ekranie projekcyjnym oraz naciśnij  $\leq$  w celu zmniejszenia powiększonego obrazu (dla pojedynczego wyświetlacza).

**NAWIGACJA ZOOM—**Naciśnij  $\boxed{\wedge}$   $\boxed{\vee}$   $\boxed{\leq}$  w celu nawigacji na ekranie projekcyjnym.

**NATĘżENIE BIELI—**Ustawienie 0 zapewnia najlepszą jakość odtwarzania kolorów, a ustawienie 10 najwyższą jasność.

**DEGAMMA—**Regulacja spośród 4 wstępnych wartości (1, 2, 3, 4) w celu zmiany jakości kolorów wyświetlacza.

#### <span id="page-36-1"></span><span id="page-36-0"></span>**USTAWIENIA PIP**

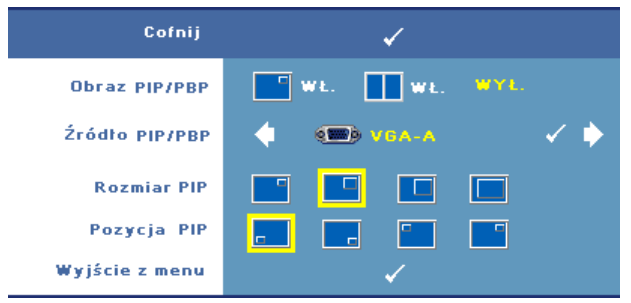

**UWAGA:** Podczas wymiany wyświetlania szczegółowego I ogólnego, najmniejsza wielkość ekranu wyświetlania szczegółowego zależeć będzie od różnych kombinacji źrodeł sygnału dla PIP.

**OBRAZ PIP/PBP—**Wybierz **Wł.** w celu umożliwienia wyświetlania obrazu w obrazie; wybierz **Wł.** w celu umożliwienia wyświetlania obrazu przez obraz. Wybierz **Wył.** w celu wyłączenia tej funkcji.

ź**RóDLO PIP/PBP—**Możliwe źródło PIP/PBP jest dostępne w wyborze menu ekranowego OSD w zależności od aktualnego podstawowego źródła wejścia. Aby zapoznać się z możliwymi kombinacjami źródeł, przejdź na [strona 55.](#page-54-0)

**ROZMIAR PIP—**Umożliwia ustawienie rozmiaru obrazu wyświetlacza PIP.

**POZYCJA PIP—**Umożliwia zmianę położenia PIP dla czterech różnych narożników wyświetlacza.

# <span id="page-37-1"></span><span id="page-37-0"></span>**LAMPA**

Poprzez użycie menu **Lampa** można wyregulować ustawienia wyświetlacza projektora. Menu Lampa udostępnia następujące opcje:

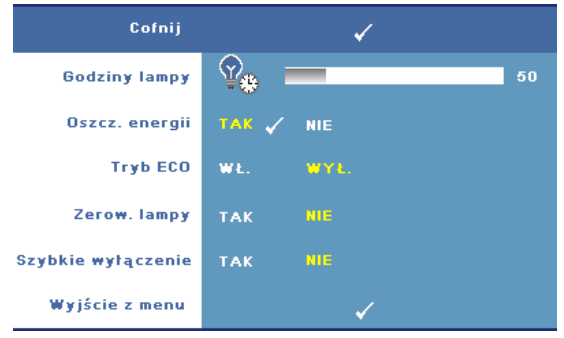

**GODZINY LAMPY—**Wyświetlana jest liczba godzin pracy lampy od momentu wyzerowania jej zegara.

**OSZCZ. ENERGII—**Wybór opcji **Tak** powoduje ustawienie opóźnienia aktywacji trybu oszczędzania energii. Czas opóźnienia oznacza czas oczekiwania projektora, gdy nie ma sygnału wejścia. Domyślnie, czas opóźnienia jest ustawiony na 120 minut. Jednakże, parametr ten można ustawić na 5, 15, 30, 45, 60 lub 120 minut.

Jeśli w okresie opóźnienia nie można wykryć sygnału wejścia, projektor wyłączy lampę i przejdzie do trybu oszczędzania energii. Jeżeli sygnał wejścia zostanie wykryty, podczas gdy projektor znajduje się w trybie oszczędzania energii, projektor automatycznie włącza się. Jeśli sygnał wejścia nie zostanie wykryty w czasie dwóch godzin, projektor przełączy się z trybu oszczędzania energii do trybu Wyłączenia Zasilania. W celu włączenia projektora naciśnij przycisk Power (Zasilanie).

**TRYB ECO—**Wybranie opcji **Wł.** umożliwia eksploatację projektora przy niższej mocy (264 W) w celu wydłużenia okresu trwałości lampy oraz zapewnienia cichszej pracy kosztem jasności obrazu na ekranie. Wybierz **Wył.** w celu działania z normalną mocą (300 Wat).

**ZEROW. LAMPY—**Po zamontowaniu nowej lampy, wybierz **Tak** w celu zresetowania timera lampy.

**SZYBKIE WYłąCZENIE—**Wybierz **Tak**, aby wyłączyć projektor przy pojedynczym naciśnięciu przycisku **Power (Zasilanie)**. Ta funkcja umożliwia szybkie wyłączenie zasilania projektora przy zwiększonej szybkości wentylatora.

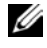

**UWAGA:** Lekko zwiększone zakłócenia akustyczne podczas szybkiego wyłączenia zasilania.

# <span id="page-38-1"></span><span id="page-38-0"></span>**JĘZYK**

Menu Język umożliwia ustawienie języka OSD.

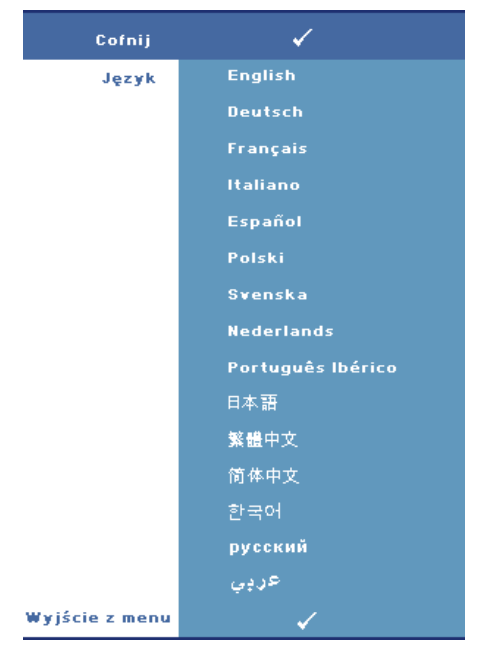

#### <span id="page-39-1"></span><span id="page-39-0"></span>**INNE**

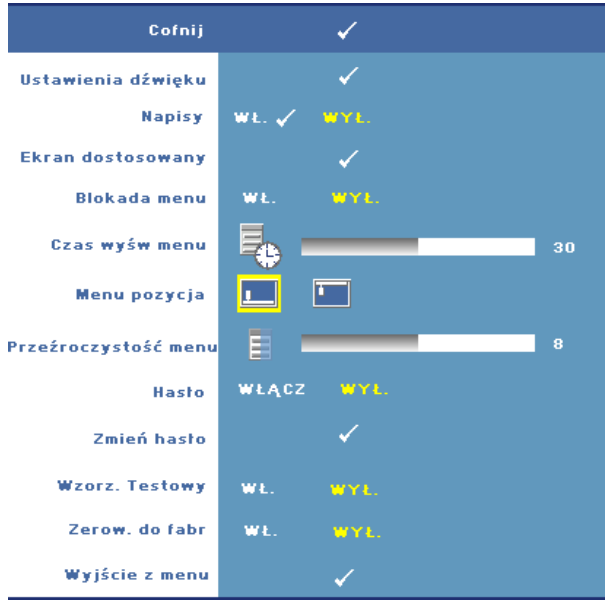

**USTAWIENIA DźWIęKU—**Naciśnij **Wprowadź**, aby otworzyć menu Ustawienia dźwięku.

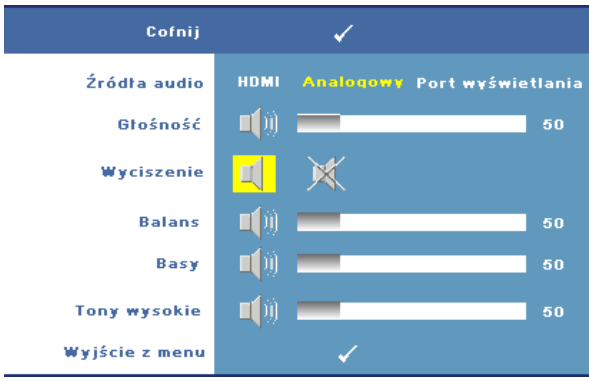

- Żródło dźwięku—Wybierz **HDMI**, **Dźwięk (Wejście Audio)** lub **DisplayPort**  jako wykorzystywane źródło dźwięku.
- Głośność—Naciśnij  $\leq$  w celu zmniejszenia poziomu głośności i  $\geq$  w celu zwiększenia poziomu głośności.
- Wyciszenie—Umożliwia wyciszenie dźwięku.
- Balans—Użyj  $\leq$  lub  $\geq$ , aby ustawić balans lewego i prawego głośnika.
- Basy—Użyj  $\leq$  lub  $\geq$ , aby ustawić niskie tony.
- Tony wysokie —Użyj  $\leq$  lub  $\geq$ , aby ustawić wysokie tony.

**NAPISY**—Wybierz **Wł.**, aby włączyć napisy kodowane dla osób niedosłyszących. Wybierz **Wył.** w celu wyłączenia tej funkcji. **Wybierz odpowiedni kanał dla napisów z CC1 ~ CC4 oraz Text1 ~ Text4.**

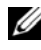

**WAGA:** Ukryte napisy są obsługiwane wyłącznie dla sygnałów wyjścia S-Video i Composite Video.

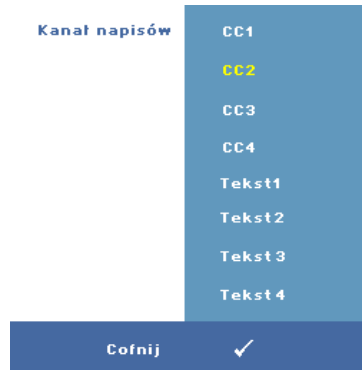

**EKRAN DOSTOSOWANY—**Naciśnij **Wprowadź** w celu wyświetlenia menu ponocniczego **Ekran dostosowany**. Wprowadź źródło, a następnie naciśnij Enter i wybierz **Tak**. Projektor przechwyci obraz ekranowy jako "**Moje dostos. logo**". Ten ekran zamienia wszystkie oryginalne ekrany na ekrany z logo Dell. Użytkownik może odzyskać ekran domyślny wybierając **Logo Dell** na wyskakującym ekranie. **BLOKADA MENU—**Wybierz **Wł.**, aby włączyć Blokadę menu i ukryć menu OSD. Wybierz **Wył.** w celu wyłączenia Blokada menu i wyświetlenia menu OSD.

<span id="page-40-0"></span>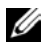

**WAGA:** Po zaprzestaniu wyświetlania OSD przy wyłączonej Blokadzie menu, naciśnij na 15 sekund przycisk **Menu** w panelu sterowania projektora, a następnie wyłącz tę funkcję.

**CZAS WYśW MENU—**Umożliwia dostosowanie czasu opóźnienia **Czas Wyśw Menu OSD**. Domyślnie, OSD przestaje być wyświetlane po 30 sekundach braku aktywności.

**MENU POZYCJA—**Umożliwia wybór miejsca wyświetlania OSD na ekranie.

**PRZEźROCZYSTOść MENU—**Wybierz w celu zmiany poziomu przezroczystości tła OSD.

**HASłO—**Przy włączonej funkcji **Zabezpieczenie Hasłem** pojawi się ekran Zabezpieczenie hasłem, gdzie należy wprowadzić hasło po pierwszym włączeniu projektora. Domyślnie, funkcja ta nie jest dostępna. Tą funkcję można włączyć za pomocą menu **Hasło**. Funkcja zabezpieczenia hasłem będzie aktywna po kolejnym włączeniu projektora i pojawi się komunikat z prośbą o wprowadzenie hasła dla projektora:

Aby włączyć funkcję Zabepzieczenie hasłem oraz ustawić hasło, możesz wykonać poniższe kroki. Ostatni krok (krok 3) opisuje,w jaki sposób można wyłączyć hasło.

- 1 1-sze polecenie wprowadzenia hasła:
	- **a** Idź do menu **Inne**, naciśnij **Wprowadź**, a następnie wybierz opcję **Włącz Hasło**, aby umożliwić ustawienie hasła.

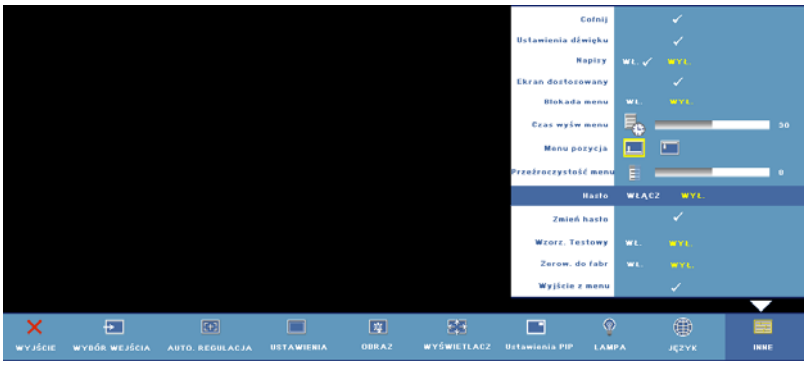

**b** Włączenie funkcji Hasło spowoduje wyświetlenie wyskakującego okna znakowego. Wprowadź 4-znakowy kod (litery i/lub cyfry) na ekranie, a następnie naciśnij przycisk **Wprowadź**.

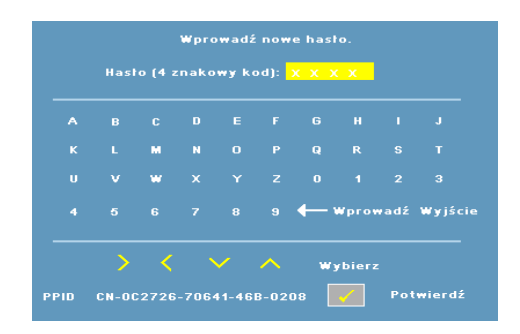

- **c** W celu potwierdzenia, wprowadź ponownie hasło.
- **d** Jeśli weryfikacja hasła zakończy się powodzeniem, można wznowić dostęp do funkcji projektora i jego narzędzi.
- 2 Jeżeli wprowadzone hasło jest nieprawidłowe, możliwe będą jeszcze dwie próby w celu wprowadzenia prawidłowego hasła. Po trzeciej nieprawidłowej próbie projektor wyłączy się automatycznie.

**UWAGA:** W przypadku zapomnienia hasła, skontaktuj sięz firmą Dell™ (Zobacz "Kontakt z firmą [Dell™" na stronie 57](#page-56-1)) lub z wykwalifikowanymi pracownikami serwisu.

3 Aby anulować funkcję hasła, wybierz **Wył.** i wprowadź hasło w celu wyłączenia funkcji.

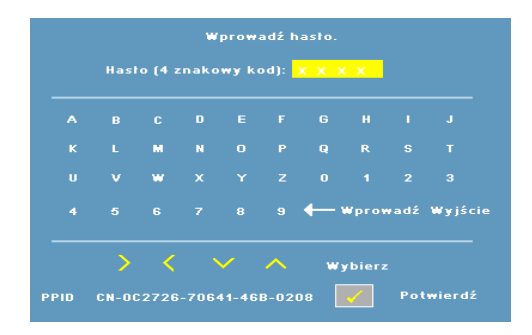

**ZMIEŃ HASłO—**Wprowadź oryginalne hasło, a następnie wprowadź nowe hasło i potwierdź je ponownie.

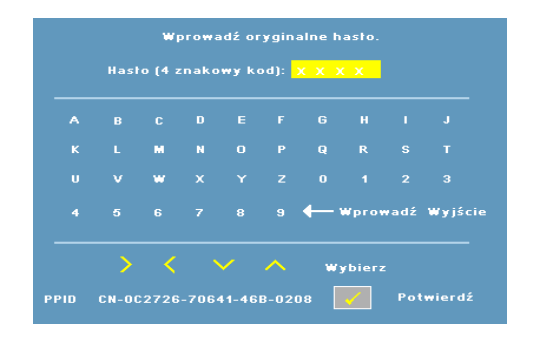

**WZORZ. TESTOWY—**Wybierz **Wł.** w celu uaktywnienia wbudowanej funkcji **Wzorz. Testowy** w celu przeprowadzenia autotestu ostrości i rozdzielczości. Wybierz **Wył.** w celu wyłączenia tej funkcji.

**ZEROW. DO FABR—**Wybierz **Wł.** w celu zresetowania projektora do fabrycznych ustawień domyślnych. Zresetuj elementy obejmujące obydwa źródła obrazu komputerowego i źródło wideo.

<span id="page-44-2"></span>**4**

# <span id="page-44-1"></span><span id="page-44-0"></span>**Rozwiązywanie problemów z projektorem**

Jeśli występują problemy z projektorem, zapoznaj się z poniższymi wskazówkami dotyczącymi rozwiązywania problemów. Jeżeli problem nie ustępuje, skontaktuj się z firmą Dell™. Patrz "Kontakt z firmą [Dell™" na stronie 57](#page-56-1).

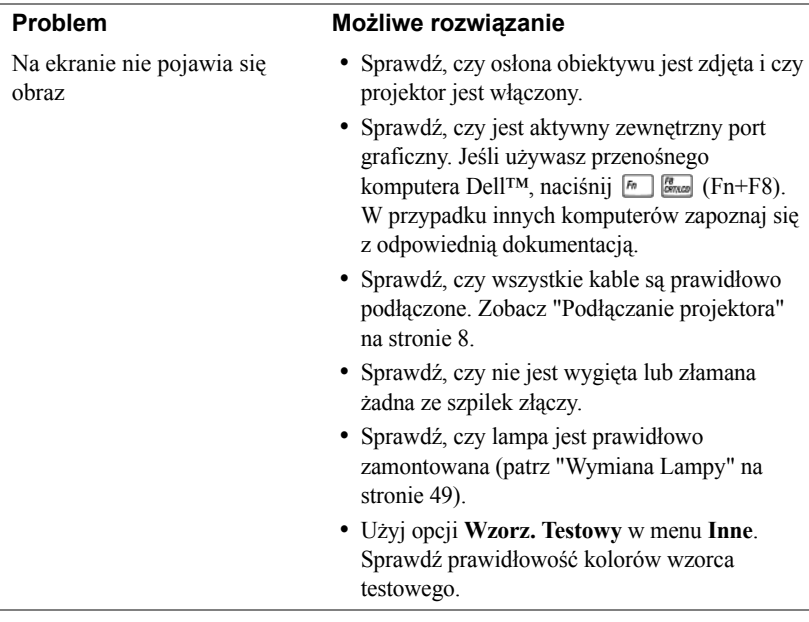

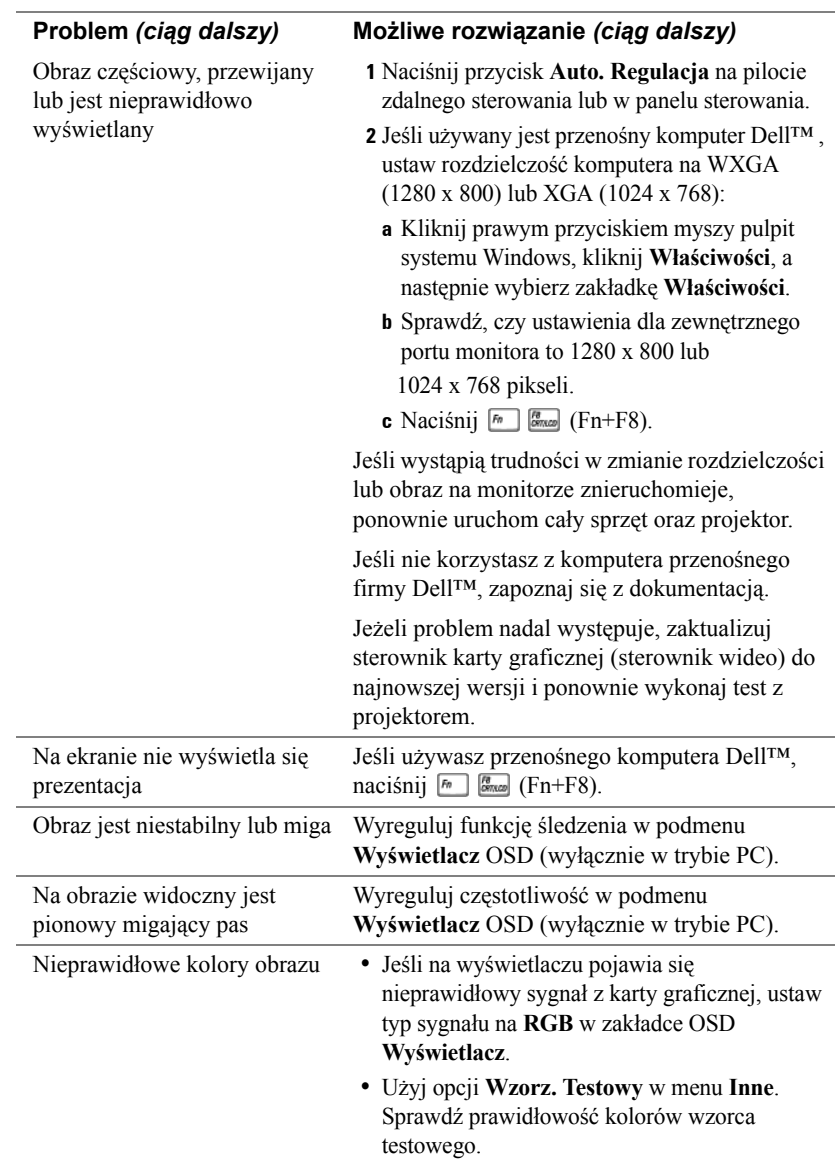

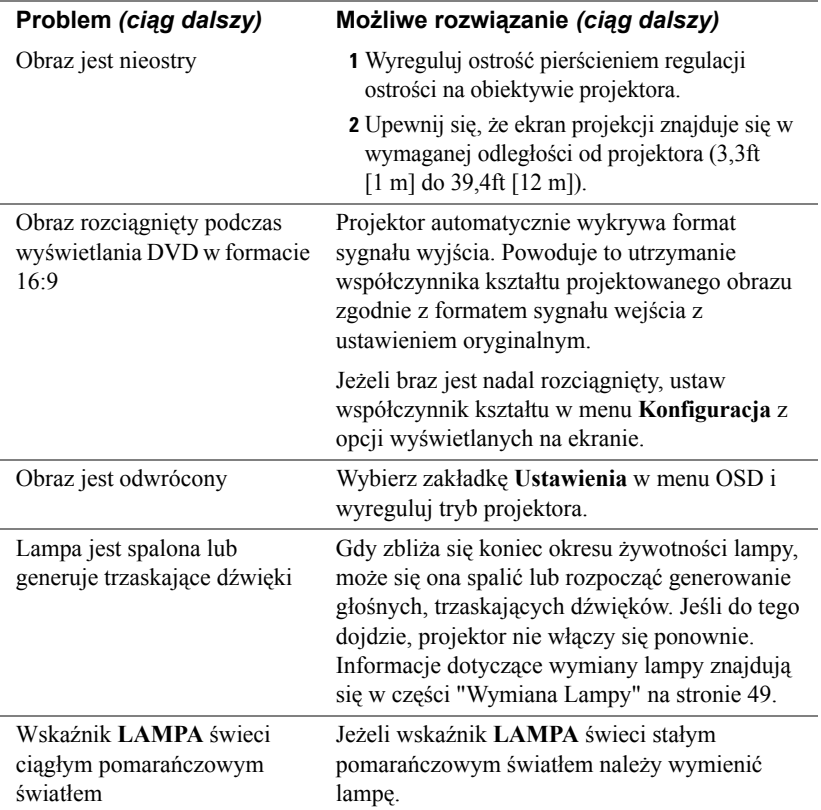

<span id="page-47-0"></span>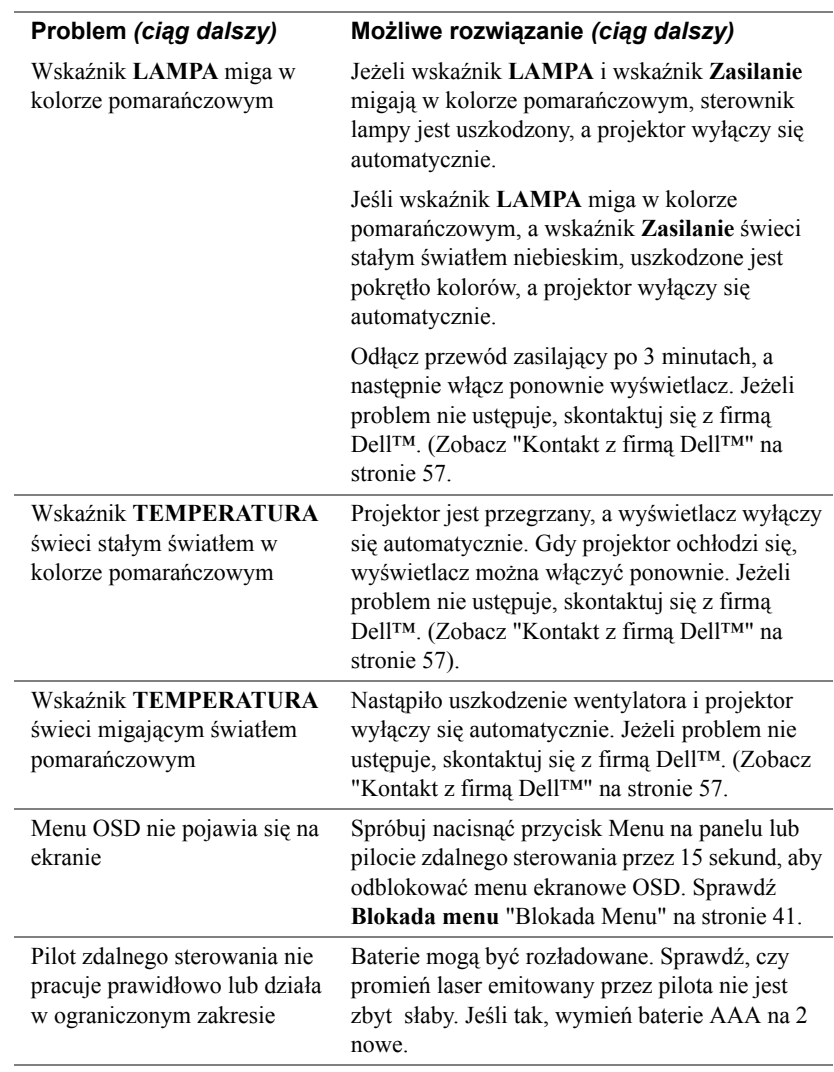

# <span id="page-48-1"></span><span id="page-48-0"></span>**Wymiana Lampy**

Gdy zbliża się koniec okresu żywotności lampy i wymaga ona wymiany, na ekranie pojawia się następujący komunikat:

**Zbliża się koniec cyklu żywotności lampy dla operacji wymagających pełnej mocy. Zalecana wymiana! Odwiedź stronę internetową www.dell.com/lamps**

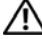

**OSTRZEŻENIE:** Przed rozpoczęciem jakichkolwiek procedur opisanych w tej części należy wykonać Instrukcje bezpieczeństwa zgodnie z opisem na [strona 7](#page-6-1).

Aby uzyskać informacje na temat wymiany lampy:

**1** Wyłącz projektor i odłącz przewód zasilający.

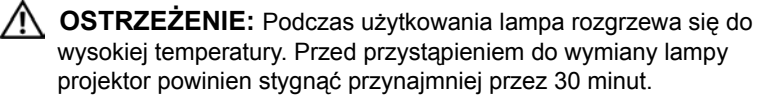

- **2** Pozostaw projektor na co najmniej 30 minut, aż ostygnie.
- **3** Odkręć 2 śruby zabezpieczające pokrywę lampy, a następnie zdejmij pokrywę.

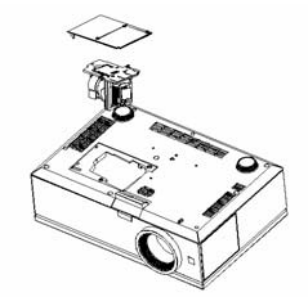

**OSTRZEŻENIE:** Nie wolno dotykać lampy projektora ani szklanej części lampy. Lampy projektora są bardzo delikatne i mogą się potłuc po dotknięciu.

**OSTRZEŻENIE:** Po skruszeniu się lampy należy usunąć z projektora wszystkie kawałki szkła i wyrzucić je lub przetworzyć zgodnie z prawem stanowym, lokalnym lub federalnym. Dalsze informacje można uzyskać pod adresem www.dell.com/hg.

- **4** Odkręć 2 śruby mocujące lampę.
- **5** Wyjmij lampę, chwytając za jej metalowy uchwyt.
- **6** Wymień lampę na nową.
- **7** Dokręć dwie śruby mocujące lampę.
- **8** Zdejmij pokrywę lampy i dokręć dwie śruby.
- **9** Wyzeruj czas pracy lampy, wybierając "Tak" dla Zerow. lampy w menu OSD Lampa. (Zobacz ["LAMPA" na stronie 38](#page-37-1).

**OSTRZEŻENIE:** Utylizacja lampy (tylko USA) LAMPA (LAMPY) ZAMONTOWANA WEWNĄTRZ TEGO PRODUKTU ZAWIERA RTĘĆ I POWINNA BYĆ USUNIĘTA LUB PODDANA RECYKLINGOWI ZGODNIE Z PRZEPISAMI LOKALNYMI LUB KRAJOWYMI. WIĘCEJ INFORMACJI ZNAJDUJE SIĘ NA STRONIE WWW.DELL.COM/HG LUB STRONIE WWW.EIAE.ORG ORGANIZACJI ELECTRONIC INDUSTRIES ALLIANCE. WIECEJ INFORMACJI NA TEMAT ODPOWIEDNIEJ LIKWIDACJI LAMP ZNAJDUJE SIĘ NA STRONIE WWW.LAMPRECYCLE.ORG.

# **5**

# <span id="page-50-0"></span>**Specyfikacje**

<span id="page-50-15"></span><span id="page-50-14"></span><span id="page-50-13"></span><span id="page-50-12"></span><span id="page-50-11"></span><span id="page-50-10"></span><span id="page-50-9"></span><span id="page-50-8"></span><span id="page-50-7"></span><span id="page-50-6"></span><span id="page-50-5"></span><span id="page-50-4"></span><span id="page-50-3"></span><span id="page-50-2"></span><span id="page-50-1"></span>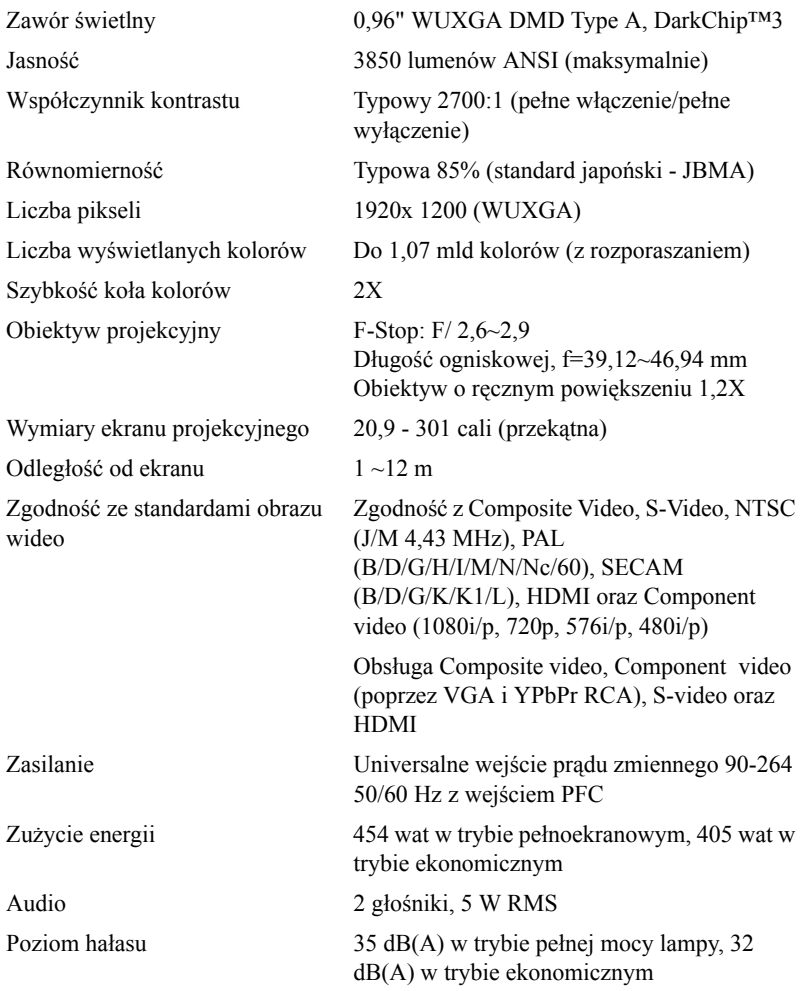

<span id="page-51-4"></span><span id="page-51-3"></span><span id="page-51-2"></span><span id="page-51-1"></span><span id="page-51-0"></span>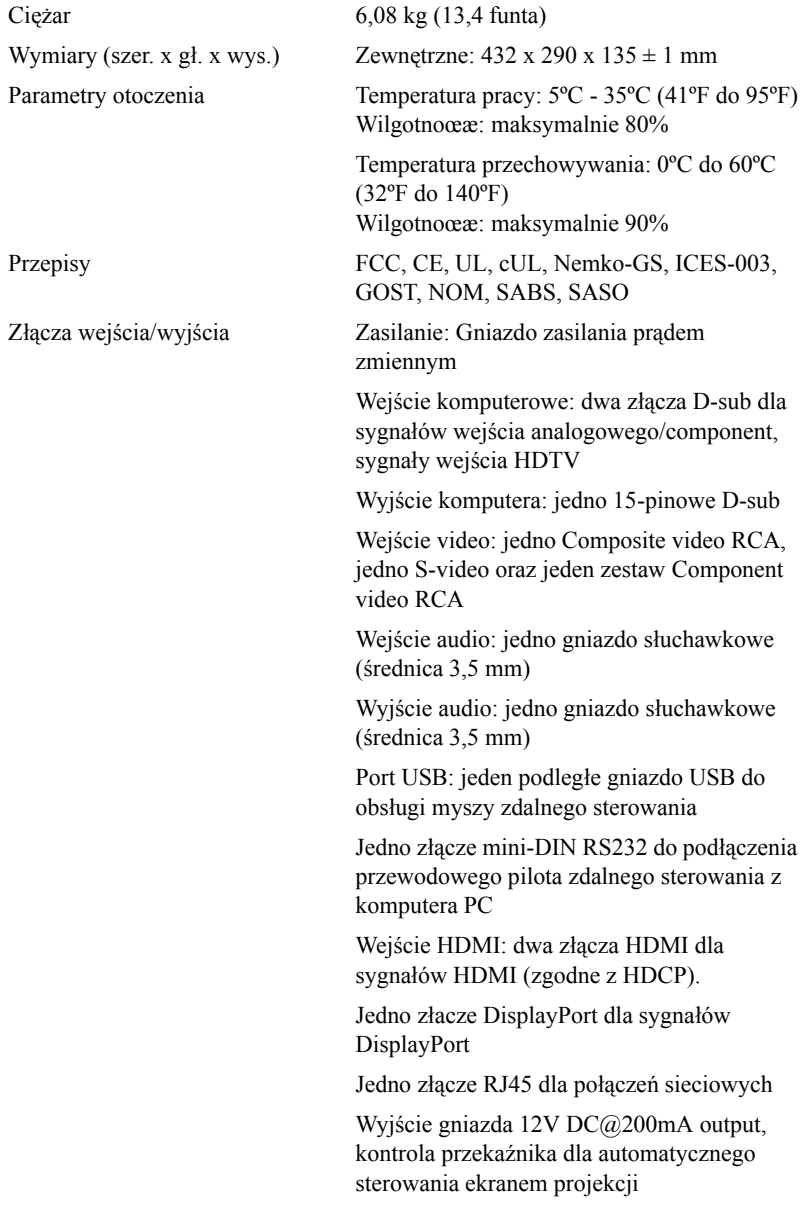

Wyjście gniazda 5V DC@2,5A dla zewnętrznych urządzeń zasilających

<span id="page-52-0"></span>

Lampa Wymienialna przez użytkownika lampa 264–300 W, do 2000 godzin pracy (do 2500 godzin w trybie ekologicznym)

**UWAGA:** Rzeczywista żywotność lampy projektora zależy od warunków działania i wzorców używania. Używanie projektora w niewłaściwych warunkach, takich jak zapylone miejsca, wysoka temperatura i zaniki zasilania, może spowodować skrócenie żywotności lampy lub awarię lampy. Żywotność lampy określona dla projektorów Dell odnosi się do typowego czasu działania we właściwych warunkach, przez więcej niż 50% populacji próby, przy zmniejszeniu znamionowego poziomu jasności o około 50%. Nie jest to miara czasu zakończenia świecenia lampy.

#### **Przydział pinów RS232**

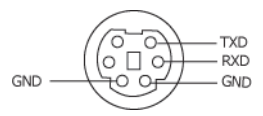

#### <span id="page-53-0"></span>**Protokół RS232**

• Ustawienia komunikacji

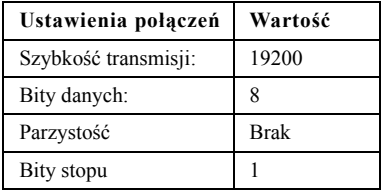

**• Typy poleceń**

Aby włączyć menu OSD i wyregulować ustawienia.

- **• Składnia polecenia sterującego (z komputera do projektora)** [H][AC][SoP][CRC][ID][SoM][COMMAND]
- **Przykład**: Polecenie Power ON (Zasilanie włączone) (Wyślij najpierw niski bajt) --> 0xBE, 0xEF, 0x10, 0x05, 0x00, 0xC6, 0xFF, 0x11, 0x11, 0x01, 0x00, 0x01
- **Lista poleceń sterujących**

W celu obejrzenia najnowszego kodu RS232, przejdź do witryny Dell Support, pod adresem: support.dell.com.

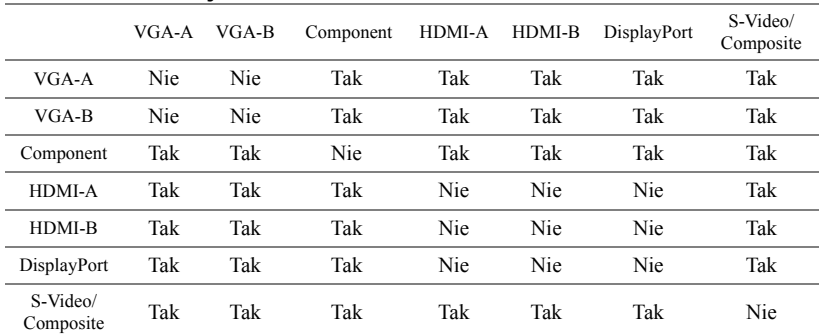

## <span id="page-54-0"></span>ź**ródła kombinacji PIP**

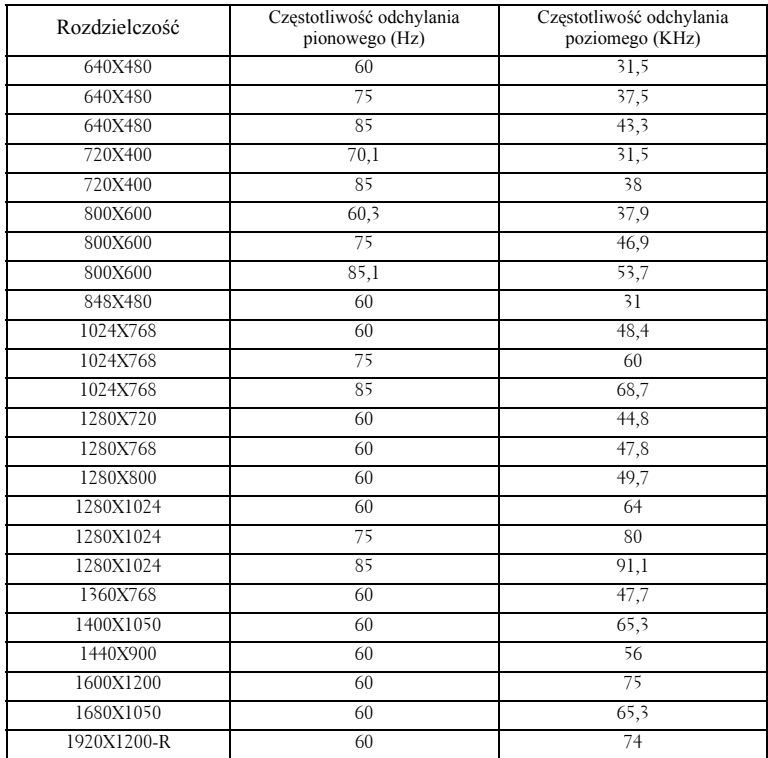

## **Tryby Zgodności (Analogowy/Cyfrowy)**

# <span id="page-56-1"></span><span id="page-56-0"></span>**Kontakt z firmą Dell™**

Połączenia dla klientów ze Stanów Zjednoczonych, pod numerem 800- WWW-DELL (800-999-3355).

<span id="page-56-2"></span>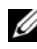

**UWAGA:** Przy braku aktywnego połączenia z Internetem, informacje kontaktowe można znaleźć na fakturze, opakowaniu, rachunku lub w katalogu produktów Dell.

Firma Dell udostępnia kilka opcji pomocy i serwisu online i przez połączenie telefoniczne. Dostępność zależy od kraju i produktu, a niektóre usługi mogą nie być dostępne w danym regionie. Kontakt z firmą Dell w sprawie sprzedaży, pomocy technicznej lub usług dla klienta:

- **1** Odwiedź witrynę **support.dell.com**.
- **2** Wybierz kraj lub region w menu rozwijanym **Choose A Country/Region (Wybierz kraj/Region)** w dolnej części strony.
- **3** Kliknij **Contact Us (Kontakt)** w lewej części strony.
- **4** Wybierz odpowiednią usługę lub łącze pomocy w zależności od potrzeb.
- **5** Wybierz wygodną metodę kontaktu z firmą Dell.

# <span id="page-57-0"></span>**Dodatek: Słownik**

**Lumeny ANSI—**Standard pomiaru jasności. Obliczenie wykonuje się poprzez podzielenie metra kwadratowego obrazu na dziewięć równych kwadratów, mierząc luksy (lub jasność) odczytu centralnej części każdego kwadratu i uśredniając wartości z dziewięciu punktów.

**Współcz. kształtu—**Najbardziej popularny współczynnik kształtu to 4:3 (4 na 3). Starsze formaty obrazu telewizora i video komputerów wykorzystywały współczynnik kształtu 4:3; co oznacza, że szerokość obrazu wynosi 4/3 wysokości.

**Jasność**— Ilość światła wyemitowanego z wyświetlacza lub z ekranu projekcji albo z urządzenia do projekcji. Jasność projektora mierzona jest w lumenach ANSI.

**Temperatura barwowa**— Wygląd bieli obrazu. Niska temperatura barwowa to cieplejsze światło (więcej kolory żółtego/czerwonego), a wysoka temperatura barwowa to zimniejsze światło (więcej niebieskiego). Standardową jednostką temperatury barwowej jest Kelvin (K).

**Component Video**—Metoda dostarczania sygnału video w formacie, który składa się z sygnału luminancji i dwóch separowanych sygnałów chrominancji i są zdefiniowane jako Y'Pb'Pr' dla składowych analogowych i Y'Cb'Cr' dla składowych cyfrowych. Sygnał Component video jest dostępny w odtwarzaczach DVD.

**Composite Video** — Sygnał video łączący składowe luma (jasność), chroma (kolor), burst (odniesienie koloru) oraz sync (pozioma i pionowa synchronizacja sygnałów) w formie syganału pojedynczej parze przewodów. Dostępne są trzy rodzaje formatów, NTSC, PAL oraz SECAM.

**Skompresowana rozdzielczość**—Jeśli obrazy wejścia mają wyższą rozdzielczość niż rozdzielczość matrycy projektora, wynikowy obraz jest przeskalowywany do rozdzielczości matrycy projektora. Natura kompresji urządzenia cyfrowego oznacza utratę niektórych elementów obrazu.

**Współczynnik kontrastu**— zakres wartości bieli i czerni w obrazie lub stosunek pomiędzy ich maksymalnymi a minimalnymi wartościami. W odniesieniu do projektorów używane są dwie metody pomiaru współczynnika:

- **1** *Full On/Off (Pełne włączenie/wyłączenie)*  pomiar stosunku strumienia światła obrazu całkowicie białego (pełne włączenie) i strumienia światła obrazu całkowicie czarnego (pełne wyłączenie).
- **2** *ANSI* pomiar wzoru 16 zmieniających się czarnych i białych prostokątów. W celu określenia współczynnika kontrastu *ANSI* średni strumień światła z białych prostokątów jest dzielony przez średni strumień światła czarnych prostokątów.

Kontrast *Pełne Włączenie/Wyłączenie* jest zawsze większy niż kontrast *ANSI* dla tego samego projektora.

**dB**— decybel— Jednostka używana do wyrażania względnej różnicy pomiędzy wartościami mocy lub natężenia, zwykle pomiędzy dwoma sygnałami akustycznymi lub elektrycznymi, równa dziesięciu logarytmom naturalnym stosunku pomiędzy dwoma poziomami.

**Przekątna ekranu**— Metoda pomiaru rozmiaru ekranu lub projektowanego obrazu. Rozmiar mierzony jest od jednego narożnika do przeciwległego narożnika. Ekran o wysokości 9 stóp i szerokości 12 stóp ma przekątną 15 stóp. W niniejszym dokumencie założono wymiary przekątnych dla tradycyjnej proporcji obrazu komputerowego 4:3, tak jak w powyższym przykładzie.

**DisplayPort**— Standard interfejsu cyfrowego wyświetlania opracowany przez Video Electronics Standards Association (VESA). DisplayPort opracowany jest do szerokiego stosowania w komputerach PC, monitorach, telewizorach, projektorach oraz innych źródłach wyświetlających materiał.

**DLP**®— Digital Light Processing™—Technologia wyświetlania światła odbitego opracowana przez firmę Texas Instruments, wykorzystująca małe ruchome lusterka. Światło przechodzące przez filtr barw jest przesyłane do luster DLP, które tworzą kolory RGB na obrazie wyświetlanym na ekranie; znana również jako DMD.

**DMD**— digital Micro- Mirror Device— Każdy moduł DMD składa się z tysięcy przechylanych mikroskopowych luster ze stopu aluminium zamontowanych na ukrytych widełkach.

**DVI-D**— Digital Visual Interface (Cyfrowy interfejs video) - Złącze cyfrowe.

**Ogniskowa**— Odległość pomiędzy powierzchnią obiektywu a jej ogniskiem.

**Częstotliwość**— Jest to szybkość powtórzeń sygnałów elektrycznych wyrażona w cyklach na sekundę. Mierzona w Hz (Herc).

**HDMI**— High Definition Multimedia Interface— Cyfrowy interfejs dla sygnałów audio i wideo opracowany jako rozwiązanie jednokablowe dla kina domowego i sprzętu elektronicznego.

**Hz (Herc)** — Jednostka częstotliwości.

**Korekcja zniekształceń trapezowych**—Urządzenie korygujące zniekształcenia (zwykle efekt poszerzenia na górze i zwężenia na dole) wyświetlanego obrazu, spowodowane nieprawidłowym kątem pomiędzy projektorem a ekranem.

**Odległość maksymalna**— Odległość pomiędzy ekranem a projektorem, przy której wyświetlany obraz w całkowicie ciemnym pomieszczeniu nadaje się do użytku (jest wystarczająco jasny).

**Maksymalny rozmiar obrazu**— Największy obraz, jaki projektor może wyświetlać w ciemnym pomieszczeniu. Rozmiar jest zwykle ograniczony zakresem ogniskowej optyki.

**Odległość minimalna**— Najmniejsza odległość umożliwiająca projektorowi

wyświetlanie ostrego obrazu na ekranie.

**NTSC**— National Television Standards Committee. Północno amerykański standard video i nadawania, z formatem video 525 linii przy 30 klatkach na sekundę.

**PAL—** Phase Alternating Line. Europejski standard video i nadawania, z formatem video 625 linii przy 25 klatkach na sekundę.

**Obraz odwrócony**— Funkcja umożliwiająca odwrócenie obrazu w poziomie. Podczas korzystania przy normalnej projekcji do przodu tekst, grafika, itd. są odwracane. Obrazy odwrócone są stosowane w projekcji tylnej.

**RGB**— Red, Green, Blue— zwykle stosowane do opisu monitora, który wymaga oddzielnych sygnałów dla każdej z trzech barw.

**S-Video**—Standard transmisji sygnału wideo wykorzystujący 4-pinowe złącze mini-DIN do przesyłania informacji wideo za pomocą dwóch przewodów sygnałowych luminancji (jaskrawość, Y) i chrominancji (kolor, C). Standard S-Video jest także znany jako Y/C.

**SECAM**— Francuski międzynarodowy standard nadawania dla video i przekazu, blisko związany z PAL, ale wykorzystujący inną metodę wysyłania informacji o kolorach.

**SVGA**— Super Video Graphics Array — 800 x 600 pikseli.

**SXGA**— Super Extended Graphics Array —1280 x 1024 pikseli.

**UXGA**— Ultra Extended Graphics Array—1600 x 1200 pikseli.

**VGA**— Video Graphics Array—640 x 480 pikseli.

**UXGA**— Ultra Extended Graphics Array—1920 x 1200 pikseli.

**XGA**—Extra Video Graphics Array — 1024 x 768 pikseli.

**Obiektyw o zmiennej ogniskowej**— Obiektyw o zmiennej odległości ogniskowej umożliwiający operatorowi przybliżanie lub oddalanie widoku, a w konsekwencji zmniejszanie lub powiększanie obrazu.

**Współczynnik ogniskowej obiektywu**—Stosunek pomiędzy najmniejszym a największym obrazem możliwym do wyświetlenia przez obiektyw ze stałej odległości. Na przykład współczynnik ogniskowej obiektywu 1,4:1 oznacza, że obraz o rozmiarze 10 m bez powiększenia będzie obrazem 14 m przy pełnym powiększeniu.

# **Indeks**

# **D**

Dell kontakt [57](#page-56-1)

#### **G**

Główny moduł [7](#page-6-2) Obiektyw [7](#page-6-3) Odbiornik podczerwieni [7](#page-6-4) Panel sterowania [7](#page-6-5) Pierścień ostrości [7](#page-6-6) Pokrywka na obiektyw [7](#page-6-7) Przycisk regulacji wysokości [7](#page-6-8)

# **K**

Kontakt z firmą Dell [26](#page-25-0), [48](#page-47-0)

#### **M**

Menu Ekranowe [29](#page-28-3) Inne [40](#page-39-1) Język [39](#page-38-1) Lampa [38](#page-37-1) Menu Główne [29](#page-28-4) Obraz (w Trybie PC) [33](#page-32-1) Obraz (w Trybie Video) [34](#page-33-1) Ustawienia [31](#page-30-1) Ustawienia PIP [37](#page-36-1) Wybór Wejścia [29](#page-28-5) Wyświetlacz (w Trybie PC) [35](#page-34-1)

Wyświetlacz (w Trybie Video) [36](#page-35-1) Menu ekranowe Auto Adjust (Automatyczna regulacja) [30](#page-29-1)

#### **N**

numery telefoniczne [57](#page-56-2)

## **P**

Panel sterowania [25](#page-24-1) Parametry techniczne Audio [51](#page-50-1) Ciężar [52](#page-51-0) Jasność [51](#page-50-2) Lampa [53](#page-52-0) Liczba pikseli [51](#page-50-3) Liczba wyświetlanych kolorów [51](#page-50-4) Obiektyw projekcyjny [51](#page-50-5) Odległość od ekranu [51](#page-50-6) Parametry otoczenia [52](#page-51-1) Poziom hałasu [51](#page-50-7) Przepisy [52](#page-51-2) ródła kombinacji PIP [55](#page-54-0) Równomierność [51](#page-50-8) Szybkość koła kolorów [51](#page-50-9) Współczynnik kontrastu [51](#page-50-10) Wymiary [52](#page-51-3) Wymiary ekranu projekcyjnego

[51](#page-50-11) Złącza wejścia/wyjścia [52](#page-51-4) Zasilanie [51](#page-50-12) Zawór świetlny [51](#page-50-13) Zgodność ze standardami obrazu wideo [51](#page-50-14) Zużycie energii [51](#page-50-15) Pilot zdalnego sterowania [27](#page-26-1) Odbiornik podczerwieni [26](#page-25-1) Podłączanie projektora Do komputera [9](#page-8-2) Do odtwarzacza DVD [14](#page-13-2) Ekran automatyczny [19](#page-18-2) Instalacja napędowego ekranu automatycznego [19](#page-18-3) Kabel Composite video [15](#page-14-1) Kabel Ethernet (RJ45) [11](#page-10-1), [12](#page-11-1) Kabel HDMI [18](#page-17-1) Kabel RS232 [10,](#page-9-1) [20](#page-19-1) Kabel S-video [14](#page-13-3) Kabel USB do USB [9](#page-8-3) Kabel VGA do VGA [9](#page-8-4), [13](#page-12-1) Kabel VGA do YPbPr [16](#page-15-1) Kabel YPbPr do YPbPr [17](#page-16-1) Kabel zasilający [9](#page-8-5), [10](#page-9-2), [11](#page-10-2), [12](#page-11-2), [13](#page-12-2), [14](#page-13-4), [15](#page-14-2), [16](#page-15-2), [17](#page-16-2), [18](#page-17-2), [19](#page-18-4), [20](#page-19-2) Kabel zasilający 12V DC [19](#page-18-5) Komercyjna skrzynka sterowania RS232 [20](#page-19-3) Opcjonalna instalacja [19](#page-18-6) Podłączanie kablem Composite [15](#page-14-3) Podłączanie kablem HDMI [18](#page-17-3) Podłączanie kablem S-video [14](#page-13-5) Podłączanie komercyjnej

skrzynki sterowania RS232 [20](#page-19-4) Podłączanie komputera kablem RS232 [10](#page-9-3) Podłączanie komputera przy użyciu kabla DisplayPort [12,](#page-11-3) [13](#page-12-3) Podłączanie przy użyciu kabla Component (VGA do YPbPr) [16](#page-15-3) Podłączanie przy użyciu kabla Component (YPbPr do YPbPr) [17](#page-16-3) Podłączenie komputera przy użyciu kabla Ethernet [11](#page-10-3) Podłączenie komputera przy użyciu kabla VGA [9](#page-8-6) pomoc techniczna kontakt z firmą Dell [57](#page-56-1) Porty połączeń Gniazdo linki zabezpieczenia [8](#page-7-2) Wyjście przekaźnikowe 12V DC [8](#page-7-3) Wyjście przekaźnikowe 5 V DC [8](#page-7-4) Złącze DisplayPort [8](#page-7-5) Złącze przewodu zasilającego [8](#page-7-6) Złącze RS232 [8](#page-7-7) Złącze USB pilota zdalnego sterowania [8](#page-7-8) Złącze wejścia audio [8](#page-7-9) Złącze wejścia Composite video [8](#page-7-10) Złącze wejścia DVI-D [8](#page-7-11) Złącze wejścia HDMI [8](#page-7-12) Złącze wejścia S-video [8](#page-7-13) Złącze wejścia VGA-A (D-sub) [8](#page-7-14) Złącze wejścia VGA-B (D-sub) [8](#page-7-15) Złącze wyjścia audio [8](#page-7-16) Złącze wyjścia VGA-B (monitor pętli loop-through) [8](#page-7-17)

## **R**

Regulacja parametrów wyświetlanego obrazu [22](#page-21-3) obniżanie projektora Nóżka regulacji wysokości [22](#page-21-4) Pokrętło regulacji kąta nachylenia [22](#page-21-5) Przycisk regulacji wysokości [22](#page-21-6) Regulacja wysokości projektora [22](#page-21-7) Regulacja powiększenia i ostrości obrazu projektora [23](#page-22-1) Boczne drzwiczki [23](#page-22-2) Pierścień zmiany wielkości [23](#page-22-3) Pokrętło pionowego odchylenia obiektywu [23](#page-22-4) Pokrętło poziomego odchylenia obiektywu [23](#page-22-5) Regulacja pierścienia ostrości [23](#page-22-6) Regulator powiększenia [23](#page-22-7) Rozwiązywanie problemów [45](#page-44-1) Kontakt z firmą Dell [45](#page-44-2)

# **S**

Specyfikacje Protokół RS232 [54](#page-53-0)

# **W**

Włączanie/wyłączanie projektora Włączanie projektora [21](#page-20-3) Wyłączanie projektora [21](#page-20-4)

Wymiana lampy [49](#page-48-1)